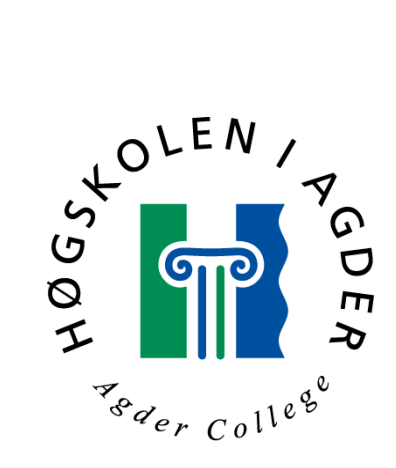

# **Utvikling og evaluering av Simuleringsbaserte Geografiske Informasjonssystemer (GIS)**

Hovedoppgave

ved

sivilingeniørutdanning i

informasjons- og kommunikasjonsteknologi

av

Øyvind Thoner

Grimstad, Juni 2000

### **Forord**

Denne rapporten utgjør avslutningen på min utdannelse til sivilingeniør innen informasjonsog kommunikasjonsteknologi (IKT) ved Høgskolen i Agder. Hovedoppgaven er normert til fem mÂneders arbeid og krediteres 10 vekttall. Arbeidet har pÂgÂtt i tidsrommet januar til og med mai 2000.

Jeg ønsker å takke Jose J. Gonzalez, veilederen for prosjektet, for konstruktiv og god oppfølging under arbeidet. I tillegg vil jeg takke Ugland Publikit for kontorplass og hjelp i prosjektet, samt skolen fÂr lÂn av PC.

Grimstad, 2.juni 2000 Øyvind Thoner

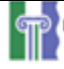

### **Sammendrag**

Rapporten ser på mulighetene ved å integrere modellering og simulering med GIS (Geografiske Informasjonssystemer) i en sÂkalt SimGIS applikasjon. Utviklingen i ytelse og kapasitet i hardware har ført til at slike applikasjoner nå kan kjøres på vanlige hjemme- og kontor-PCer. Dermed er det potensielle markedet for SimGIS applikasjoner blitt mye større enn tidligere.

En SimGIS applikasjon kan prinsipielt implementeres på to forskjellige måter. En måte er å beholde modelleringsverktøyet og GIS verktøyet som separate applikasjoner, og utveksle informasjon mellom dem ved hjelp av felles filer. Brukerne av en slik applikasjon må ha kunnskap til å benytte både modellerings-verktøy og GIS verktøy. Slike brukere kan regnes som kyndige brukere. Disse vil ofte utvikle egne koblinger mellom modeller og GIS for å ha full kontroll over hele utviklingsprosessen.

Integrasjonen kan også utføres ved å trekke ut den nødvendige funksjonaliteten fra de to originale applikasjonene (modellering og GIS) og samle denne funksjonaliteten i en integrert applikasjon. En slik applikasjon kan spesialsys etter brukernes egne ønsker, og avgrenses til den funksjonalitet og oppførsel brukerne har bruk for. Løsningen gir gode muligheter for å lage applikasjoner for brukere uten særlig kunnskap innen modellering og GIS. Applikasjonen kan skjule kompleksiteten i de to originale applikasjonene ved hjelp av intuitive brukergrensesnitt og godt utbygde støtte- og hjelpefunksjoner.

Rapporten ser på mulighetene for å bruke ArcView og Powersim som utgangspunkt for en SimGIS applikasjon. ArcViews posisjon som den dominante produsenten av GIS, og de sterke mulighetene MapObjects gir for kommunikasjon med andre programmer, gjør dette til et naturlig valg som GIS. NÂr de nye mulighetene for kommunikasjon med andre applikasjoner i Powersim Studio, deriblant datasett og objektorientering, blir realisert vil ArcView og Powersim være en sterk basis for en SimGIS applikasjon.

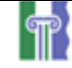

### Innholdsfortegnelse

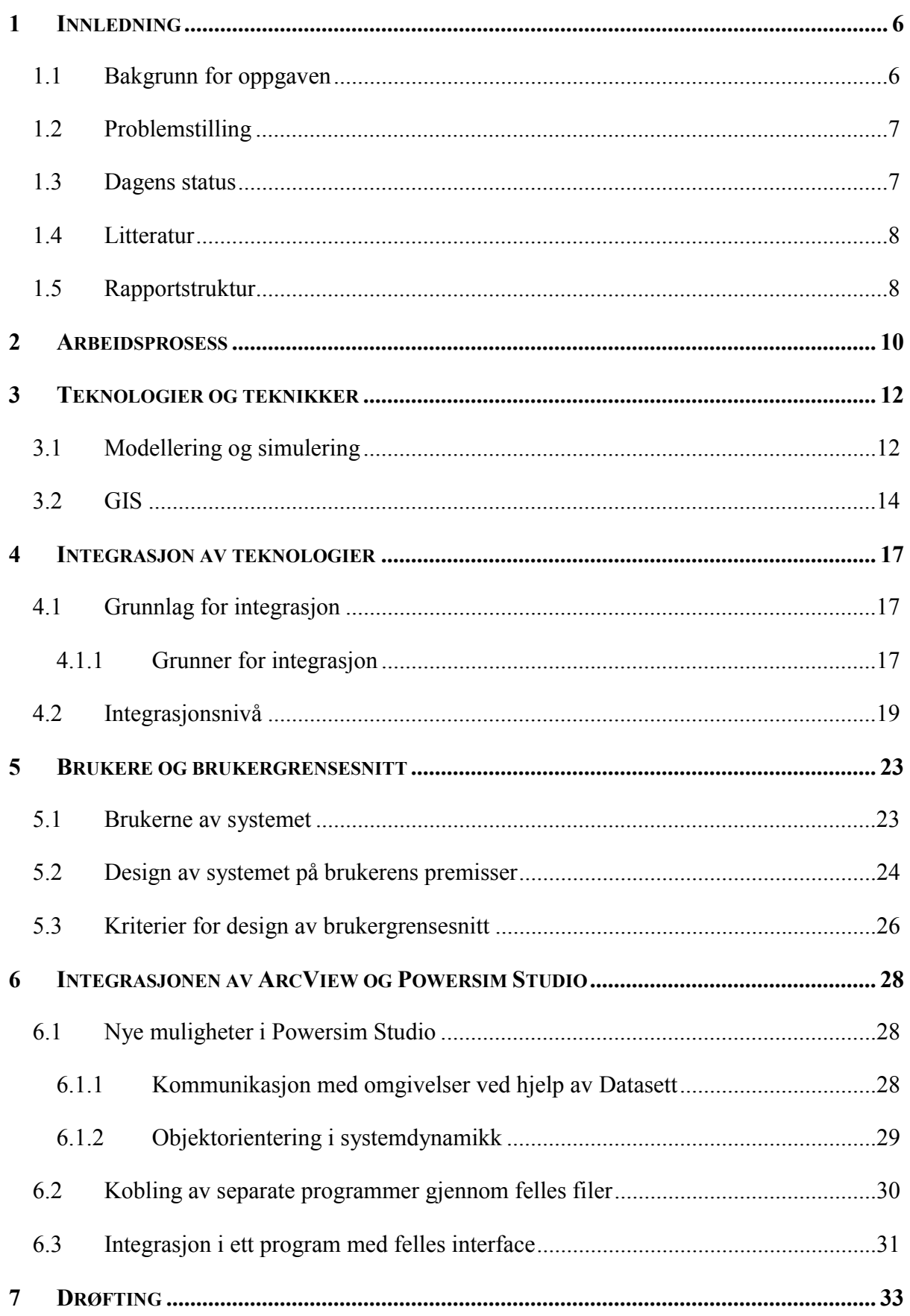

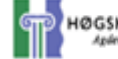

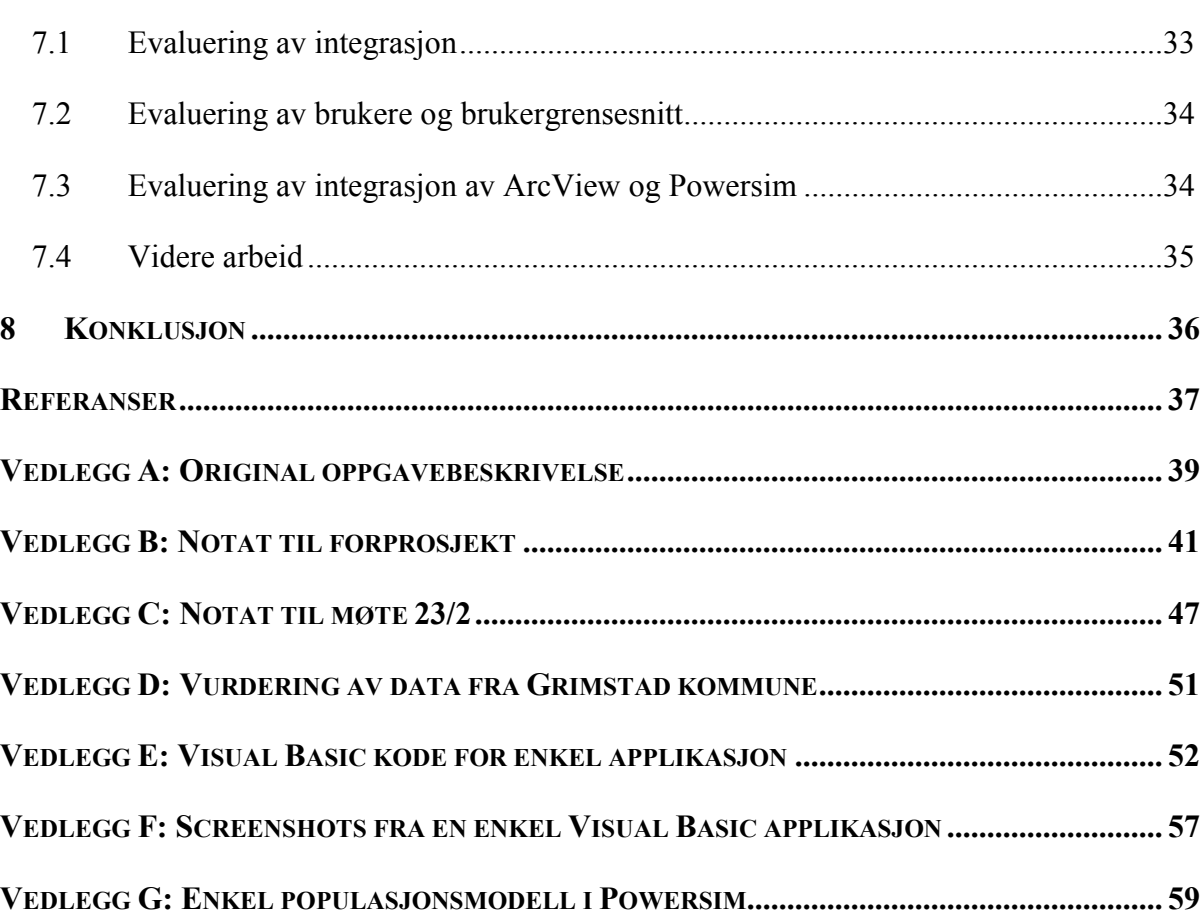

### **1 Innledning**

#### *1.1 Bakgrunn for oppgaven*

Elektroniske kart og såkalte GIS (Geografiske InformasjonsSystemer) får stadig økende betydning i samfunnet. Mulighetene dagens datamaskiner har for lagring av attributter relatert til geografiske koordinater har ført fra relativt enkle kart på papir til store databaser som representerer alle slags egenskaper av interesse – geofysiske egenskaper, menneskelig aktivitet, klima, forurensing, m.m. – som attributter for kartkoordinater. Fra slike GIS kan man generere digitale kart med mye større detaljrikdom og informasjonsrikdom enn før datamaskinenes tid.

Modellering og simulering er det vi gjør hele tiden. Vi lager modeller av virkeligheten i hodene våre og "simulerer" (prøver å forutsi hva som vil skje) ved å forsøke å projisere konsekvensene av modellene inn i framtiden. Å lage modeller av virkeligheten og simulere disse kan også være til hjelp i mange andre sammenhenger. Planleggings-avdelingen i en kommune kan for eksempel ønske å forutsi hva som vil skje med bolig- og skolesituasjonen i framtiden, eller hva som vil skje med trafikken ved næringsetableringer i kommunen. Slik informasjon er ofte relatert til geografiske posisjoner, og resultatene av simuleringen vil derfor kunne visualiseres i et kart. Dette involverer å bruke historiske data på GIS-databaser som *input* til simulerings-modellen, og få et *output* fra simuleringen som visualiseres i et/flere kart.

Inntil nå har planlegging hverken vært basert på avansert bruk av modeller eller på geografiske informasjonssystemer. Selv om bruk av disse teknologiene ville være fornuftig, har mangel på kunnskap innen modellering/simulering og GIS hindret planleggingsavdelinger fra å bruke noe som åpenbart ville være den beste framgangsmåten.

Det er ikke bare planleggingsavdelinger i kommuner som kan ha nytte av SimGIS applikasjoner. Det finnes en rekke eksempler på nytteverdien innen både privat og offentlig sektor. For eksempel vil man kunne øke kvaliteten innen mobil kommunikasjon ved å planlegge utplassering av basestasjoner basert på informasjon fra et GIS. I tillegg kan man bruke simuleringsmodeller til å vurdere dekningen basert på posisjon, vær, terreng, m.m., for dermed å identifisere robuste løsninger som vil gi maksimal dekning i alle slags situasjoner.

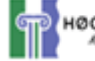

Applikasjoner som integrerer simuleringsmodeller og GIS vil bli kalt SimGIS applikasjoner i rapporten.

### *1.2 Problemstilling*

Rapporten vil ta for seg grunnlaget for en kobling mellom GIS og modellering/ simulering. Det vil bli lagt fram forskjellige strategier for hvordan integrasjonen GIS – modellering/ simulering kan gjøres med tanke på hvor nær integrasjonen skal være. Videre skal rapporten se på hvilke forskjellige brukergrupper man kan forvente vil ha nytte av en integrasjon av GIS og modellering/simulering, og hvilke behov disse forskjellige brukergruppene vil ha. Det vil også bli gjort en vurdering av hvordan de forskjellige integrasjonsstrategiene best kan brukes til å lage applikasjoner for de forskjellige brukergruppene.

Med dette som grunnlag vil en kobling mellom ArcView og Powersim Studio bli vurdert, spesielt med tanke på de nye mulighetene objektorientering i Powersim gir.

### *1.3 Dagens status*

Per dags dato er det ingen kjente og mye brukte applikasjoner på markedet som integrerer modellering/simulering og GIS. Allikevel er det mye aktivitet innen området, spesielt innen forskjellige forskningsmiljøer. Disse lager gjerne spesialløsninger for sine interessefelt. Spesialløsningene knytter sammen en spesifikk modell med et GIS. Det er spesielt i miljøog forurensingsforskning det har blitt utviklet en del slike spesialapplikasjoner.

Enkelte bedrifter har også spesialisert seg på å lage spesialløsninger som kobler modellering/simulering med GIS. Et eksempel på et slikt firma er *Landair International Ltd*. [19].

En kobling mellom modellering/simulering og GIS vil kreve svært mye av maskinvaren. Stadig bedre ytelse i hjemme- og kontor-PC'er gjør at slike ressurskrevende prosesser kan kjøres på vanlig kontorutstyr. Dermed kan applikasjoner nå mye større brukergrupper i dag enn for bare få år siden. Når det potensielle markedet er blitt større er det også mer interessant å satse på å utvikle applikasjoner.

### *1.4 Litteratur*

Det finnes en stor mengde litteratur innen fagfeltene modellering/simulering og GIS. Søk i katalogsystemer som for eksempel BIBSYS gir en rekke resultater med relevant og interessant lesestoff om emnene. Det finnes også mye informasjon på Internett. Boken *Introduction to System Dynamics Modeling*[22] av Richardson og Pugh gir en god innføring i modellering og simulering, spesielt med henblikk på bruk innen prosjekt og bedriftsstyring. En annen bok som tar opp samme emne er *System Dynamics Modelling*[7] av Coyle.

Innen GIS kan boken *Geografiske informasjonssystemer*[1] av Tor Bernhardsen nevnes. Denne gir en grunnleggende innføring i hvordan GIS er bygd opp og brukes. En annen bok som gir en grundig innføring i GIS er *Principles of Geographical Information Systems*[2] av Burrough og McDonnell.

Det finnes ikke så mye litteratur om koblingen mellom modellering/simulering og GIS. En bok som gir et innblikk i noe av det som er gjort i feltet til nå er *Environmental Modeling with GIS*[15] av Goodchild, Parks og Steyaert. Boken inneholder en samling artikler som beskriver koblingen mellom miljømodeller og GIS, både på et teoretisk nivå og med artikler som beskriver praktisk utnyttelse av teknologien. Boken *Modeling the Environment*[12] av Andrew Ford gir en god innføring i modellering og simulering, i tillegg til å gi et godt eksempel på koblingen modellering – GIS (Appendix I i boken).

For en mer utfyllende litteraturliste, se referanselisten bakerst i rapporten. Et søk i for eksempel BIBSYS eller på Internett vil også gi mye litteratur som kan være av interesse.

#### *1.5 Rapportstruktur*

Rapporten er delt inn i 8 hovedkapitler som følger:

**Kapittel 2**, *Arbeidsprosessen*, tar for seg hvordan informasjon er blitt innhentet og bearbeidet i løpet av prosjektet. I tillegg beskrives arbeidet med prosjektet, og hvilke valg og endringer som er gjort underveis.

**Kapittel 3**, *Teknologier og teknikker*, beskriver to ulike teknologier som er basisen for hele prosjektet; modellering/simulering og GIS. Det gis en enkel innføring i begge disse fagfeltene for å gi lesere uten erfaring et rask innblikk i hva det hele går ut på.

**Kapittel 4**, *Integrasjon av teknologier*, beskriver grunnlaget for integrasjonen av modellering/simulering og GIS. Det blir sett på ulike strategier for hvor tett en slik integrasjon bør være, hvilke behov som ligger til grunn for integrasjonen og hvordan begreper og begrepsforståelsen mellom to ulike fagfelt også bør integreres.

Kapittel 5, *Brukere og brukergrensesnitt*, ser på hva slags ulike brukere som kan forventes å bruke et integrert system, og hva slags forskjellige krav disse brukerne vil ha. Ut fra disse kravene settes det opp et sett med kriterier for hvordan et brukergrensesnitt bør utformes.

**Kapittel 6**, *Integrasjonen av ArcView og Powersim Studio*, tar for seg en eventuell kobling mellom verktøyene ArcView og Powersim Studio. Det blir sett på mulighetene og begrensningen en slik kobling vil gi, spesielt med henblikk på de nye mulighetene datasett og objektorientering i Powersim Studio gir.

**Kapittel 7**, *Drøfting*, gir en vurdering av mulighetene en integrasjon av modellering/simulering og GIS gir, spesielt med henblikk på metodene og kriteriene utviklet i denne rapporten. Det gis også en vurdering av mulighetene for Powersim som en del av en slik integrasjon. Sterke og svake sider ved løsningene skissert i rapporten blir også undersøkt.

**Kapittel 8**, *Konklusjon*, gir en kortfattet konklusjon på rapporten og prosjektet. Hva har rapporten "oppnådd", og hvor går veien videre.

I tillegg er det en referanseliste som inneholder litteratur som er referert i teksten og annen relevant litteratur. Etter dette kommer flere vedlegg som blant annet inneholder programkode og tidligere arbeid.

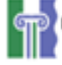

### **2 Arbeidsprosess**

Kapittelet beskriver arbeidsprosessen under prosjektet. I tillegg beskrives hvordan informasjon er innhentet og bearbeidet i løpet av prosjektet, og hvilke valg som er gjort.

Prosjektet ble innledet med et forprosjekt som hadde som mål å kartlegge retningen for hovedprosjektet. Forprosjektet bestod i hoveddel av litteratursøk og informasjonsbehandling. Søkene ble gjort ved hjelp av diverse søkemotorer på Internett og ved hjelp av BibSys, som er biblioteksystemet for bibliotekene på alle landets universiteter, Nasjonalbiblioteket samt flesteparten av landets høgskoler og fagbibliotek. Forprosjektet ble også brukt til å gjøre seg kjent med GIS verktøyet ArcView og verktøyets grensesnitt mot Powersim og Visual Basic. I tillegg ble koblingsmulighetene mellom Powersim og GIS/Visual Basic vurdert. Det ble også gjort en kartlegging av hva lags simuleringsmodeller som kunne egne seg som startpunkt for en applikasjon som integrerer modellering/simulering og GIS. Hovedmålet var å finne såkalte "public domain" modeller som kunne brukes som utgangspunkt, i tillegg til å vurdere forskjellige problemområder som kunne være av interesse. Parallelt med arbeidet med forprosjektet ble tiden brukt til opplÊring i programmering i Visual Basic. Et notat som ble skrevet etter at forprosjektet var fullført er lagt ved som vedlegg B. Vedlegg C gir en videre vurdering av problemområdet.

Etter forprosjektet ble det tatt kontakt med Grimstad kommune for å få deres input på mulighetene og nytten av en integrasjon mellom GIS og modelleringsverktøy. Grimstad kommune har stilt seg positive til prosjektet og har gitt tilgang til kildedata for befolkningsutviklingen i kommunen. Kildedataene har blitt analysert med tanke på mulig utnyttelse i en simuleringsmodell. Vedlegg D beskriver de vurderingene som er gjort rundt datamatrialet. Dataene fra kommunen var hovedsakelig på Excel-format, og det er blitt lagt ned en del arbeid i konvertere disse dataene til et format som kan brukes i ArcView. Etter hvert i arbeidet viste det seg at det ville være hensiktsmessig å beholde dataene i Excelformat. Excel-dataene måtte allikevel bearbeides for å få et format som kunne brukes.

Prosjektet har skiftet karakter i løpet av arbeidet. I utgangspunktet var målsettingen å lage en prototyp som koblet ArcView og Powersim Studio. Dette målet var basert på at datasett var implementert i Powersim Studio (noe som viste seg ikke å være tilfelle). Powersim Studio er under utvikling, og er ikke et ferdig produkt. I løpet av prosjektet ble det klart at Powersim Studio ikke ville få tilstrekkelig funksjonalitet til at det kunne brukes som modelleringsverktøy i dette diplomprosjektet. Det ble derfor besluttet å bruke Powersim

Constructor 2.5 som en erstatning. Powersim Constructor 2.5 har ikke de samme mulighetene for kommunikasjon med andre applikasjoner som den nye versjonen skal ha. Fordi den nye versjonen av Powersim er rett rundt hjørnet vil utviklingen av en prototyp basert på den eldre versjonen ha "begrenset verdi". Det ble derfor besluttet å fokusere prosjektet mer mot å legge et grunnlag for framtidig integrasjon, framfor å utvikle en prototyp. Den opprinnelige oppgavebeskrivelsen er gitt i Vedlegg A.

I begynnelsen av prosjektet ble det gjort en del arbeid med integrere ArcView og Powersim Constructor 2.5. Vedlegg  $D - F$  viser bruddstykker av dette arbeidet. Vedlegg D gir en vurdering av datamaterialet Grimstad kommune stilte til rÂdighet for prosjektet. Vedlegg E gir Visual Basic koden for et program som viser et kart fra ArcView i brukergrensesnittet, og kan styre en simulering i Powersim. Figur F1 i Vedlegg F viser dette brukergrensesnittet, mens figur F2 i samme vedlegg viser grensesnittet for endring av en variabel i simuleringsmodellen. Vedlegg G viser simuleringsmodellen som skulle legges til grunn for en kobling mellom ArcView og Powersim.

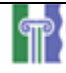

### **3 Teknologier og teknikker**

Kapittelet gir en grunnleggende innføring i de to teknologiene modellering og simulering og GIS. Innføringen er generell og gir en basis for lesere uten kjennskap til fagfeltene. For mer utfyllende og grundig informasjon henvises leseren til kildene gitt i teksten, og annen relevant litteratur i referanselisten.

#### *3.1 Modellering og simulering*

Modellering og simulering er en "teknologi" med bredt nedslagsfelt. Innen de fleste fagfelt utføres det modellering og simulering. Innen miljøforskning kan det for eksempel lages modeller for hvordan bestanden av laks i norske elver vil utvikle seg som følge av lakseparasitter. Det kan også lages modeller for hvordan befolkningen i et land vil utvikle seg over tid, eller for hvordan en bedrifts økonomiske resultat vil utvikle seg. En fysiker vil kanskje ønske å lage en modell for en kjernefysisk eksplosjon.

Etter at modellene er laget kan de simuleres. Når en modell simuleres brukes den til å gi et bilde av framtiden basert på de input og forutsetninger som legges i modellen. Målsettingen med modellene og simuleringen av disse er å kunne få ny kunnskap og innsikt i hvordan et problem vil utvikle seg over tid gitt visse forutsetninger. Simuleringen vil også gi tilbakemelding om modellens forutsetninger. Dersom forutsetningene er feil kan dette gi seg utslag i at resultatet av simuleringen ikke er som forventet. Dermed kan forutsetningene justeres før simuleringen kjøres igjen.

Modellering i dataverdenen er basert på formelle, kvantitative computer modeller. Begrepet modell brukes i denne teksten om en representasjon eller forenkling av en bit av virkeligheten[22]. En formell modell gir muligheten for å kjøre gjentatte forsøk med systemet, teste antagelser og endre fremgangsmåter. Formålet med dette er å oppnå forståelse, slik at problemet som modelleres kan løses eller minimeres.

En formell modell har to fordeler fremfor uformelle modeller, eller mentale modeller, som menneskers avgjørelser vanligvis baseres på<sup>[7]</sup>. For det første er formelle modeller tydeligere og lettere å formidle til omverdenen. En formell modell legger fram sine antagelser om et problem for kritikk, eksperimentering og endringer. For det andre er en mental modell uklar og subjektiv. Uklarhetene er et resultat av all informasjonen og

erfaringen en person legger til grunn for den mentale modellen. Disse uklarhetene kan føre til misforstÂelser, feilkommunikasjon og feilbruk.

En formell modell hÂndterer komplekse problemer lettere enn mentale modeller. Til forskjell fra en mental modell kan en computer modell lett ta hånd om å følge en komplisert og intrikat modell gjennom tid uten problemer. Dette kommer ikke av at computere er s smarte, men fordi de er så dumme. De tar seg med letthet av de kjedelige, repetetive oppgavene som følger med å følge en modell gjennom tid.

Det finnes en rekke modellerings- og simuleringsverktøy på markedet i dag. Det er svært stor variasjon i typene verktøy; kompleksiteten, størrelsen, bruksområde og målsetting for verktøyene er forskjellig. Et av de mest kjente og brukte modellering/simuleringsverktøyene på markedet er Matlab. Matlab er i utgangspunktet et matematisk simuleringsverktøy, som kan bygges ut med en rekke tilleggsfunksjoner, blant annet Simulink, en modul for simulering av dynamiske systemer. Andre programmer for simulering av dynamiske systemer er Stella, Vensim og Powersim. Disse tre produktene har en helt annen fokus enn Matlab/Simulink.

Alle disse produktene baserer seg på et visuelt brukergrensesnitt der modellen som skal simuleres representeres ved et blokkdiagram. Blokkene i diagrammet vil være forskjellige nivåer, som representerer fysiske mengder i modellen. Mellom nivåene i modellen vil det gå såkalte flyter. En flyt vil si at det er "transport" av "masse" mellom de forskjellige nivåene over tid. Figur 3-1 gir et bilde av en modell fra Powersim.

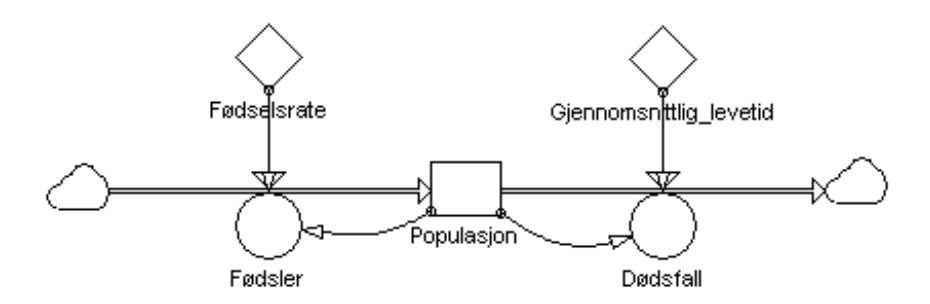

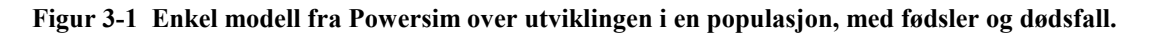

Modellen i figur 3-1 gir et svært enkelt bilde over utviklingen i en populasjon, med fødsler og dødsfall. I figuren er det to flyt, en inn i og en ut av nivået *Populasjon*. Under simuleringen vil det flyte en strøm inn i nivået som avhenger av nivået selv og raten *Fødselsrate.* Samtidig vil det flyte en strøm ut av nivået som avhenger av nivået selv og raten *Gjennomsnittlig\_levetid*.

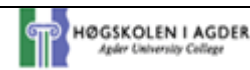

#### *3.2 GIS*

GIS er en forkortelse for Geografiske InformasjonsSystemer. Dette er en fellesbetegnelse for hardware/software systemer for behandling av geografisk informasjon. Geografisk informasjon er informasjon som kan kobles til bestemte steder på jordoverflaten. Et GIS kan normalt deles inn i seks deler [1]:

- Datafangst
- Database både for grafiske data og egenskapsdata
- Editering, transformering og oppdatering
- Søk basert på elementenes lokalisering eller egenskaper
- Analyse
- Presentasjon av analyseresultater

De fleste GIS som er på markedet i dag har en innebygget database for lagring av data. I tillegg til tilbys det som regel grensesnitt til generelle databaseprogrammer. Slike grensesnitt er gjerne basert på et standard spørrespråk som SQL (Standard Query Language). Egenskapsdata kan være integrert i den grafiske informasjonen eller opptre som en separat database med referanse til terrenginformasjonen. Søkefunksjonen er basert på at man kan søke etter spesifikke geografiske posisjoner eller etter et elements egenskaper. Slike egenskaper kan for eksempel være elementets form eller type. Analysene vil kunne bestå av enkle overlay (overlagrings) operasjoner eller avanserte simuleringer avhengig av tilgjengelig programvare. En ny trend innenfor GIS er å legge inn elementer av kunstig intelligens i programvaren for å oppnå raskere søk i store og kompliserte datastrukturer.

GIS har sitt utgangspunkt i tradisjonell temakartografi. Framskrittene innen kartografi, fotogrammetri og datateknologi ga grunnlaget for utvikling av de første GIS i Canada og USA på midten av 60-tallet. De første systemene ble utviklet med tanke på spesielle applikasjoner, særlig også innenfor ren kartproduksjon. Generell programvare var først tilgjengelig på 70-tallet. De første programpakkene som kalte seg GIS, la hovedvekten på den grafiske presentasjonen av kartdata, og hadde sitt grunnlag i DAK-systemer (Datamaskin Assistert Konstruksjon). Slik programvare ble opprinnelig utviklet for å representere 3-D modeller. Utviklingen av GIS har etterhvert skilt lag med DAK systemer, med mere vekt p 2-D analyse. Den ikke-grafiske delen av informasjonen har også etterhvert blitt en viktig del av GIS. God presentasjon av kartdata stiller dessuten andre krav til den grafiske

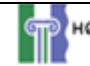

programvaren enn hva som er vanlig i tradisjonell datagrafikk. Kartpresentasjon krever som regel stor nøyaktighet og stor oppløsning i skjerm eller plotter. Dette har ført til at GIS i dag framstÂr som selvstendige programpakker utviklet spesielt for lagring og analyse av stedfestet informasjon. GIS kan brukes som et verktøy for automatisk oppdatering og produksjon av kart, men den største utfordringen ligger i hvordan koblingen mellom kartinformasjon og egenskapsdata (tabell data) utnyttes til analyser og generering av ny informasjon. I mange tilfeller er det mulig å gjøre analyser som ikke ville vært praktisk mulig ved manuell kartanalyse. Den sentrale forskjellen mellom analoge og digitale kart her er at i et GIS er lagring og presentasjon adskilt, noe som gjør systemet fleksibelt.

Det finnes to forskjellige metoder for å lagre kartinformasjon digitalt. Såkalte vektoriserte kart lagrer de geografiske elementene som punkter, linjer og polygoner. Vektoriserte kart brukes ofte nÂr grenser er viktige, for eksempel i kart over jordeiendommer, eller nÂr analysen av nettverk er viktig, for eksempel elveløp i terrenget. Den andre typen er rasterkart. I et rasterkart er den geografiske overflaten delt opp i like store firkantede omrÂder, slik at alle objektene i kartet blir beskrevet med flater. PÂ denne mÂten dannes en matrise av flater som utgjør kartet. Matrisen har et gitt origo, og alle flatene i kartet kan derfor entydig refereres. De geografiske egenskapene er koblet til hver enkelt celle (se figur 3-2).

Rasterkart er foretrukket for digital høyderepresentasjon, statistisk analyse, fjernmålte data, simulering og modellering og anvendelser innen naturressursovervåkning.

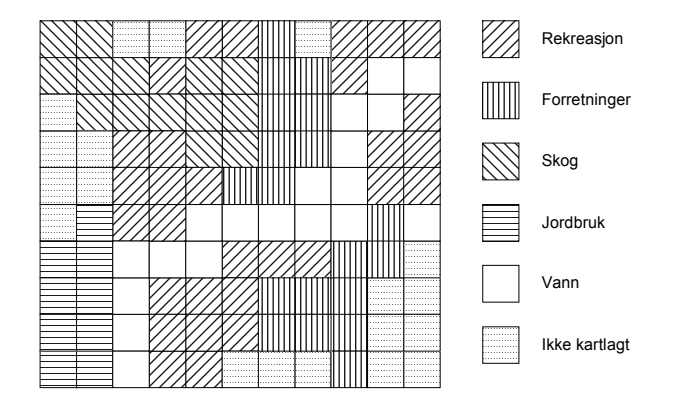

**Figur 3-2 Figuren viser arealbruken i en by i form av et rasterkart. Arealbruken er registrert i et**  rastersystem med like store celler. Hver arealbruksklasse er gitt et eget symbol på kartet.

Kart i GIS er representert tematisk. Et vanlig topografisk kart vil vise veier, elver, høydekurver, vegetasjon og andre egenskaper på et enkelt kartblad. I et GIS vil disse egenskapene kategoriseres hver for seg i forskjellige tema, og lagres i forskjellige kartlag.

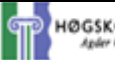

Veier i kartet kan for eksempel være et eget tema, og lagres i et eget lag. På samme måte vil elver og andre vannveier være et annet tema, og lagres i et annet lag. Disse lagene kan så settes sammen for å danne et helhetlig kart over et geografisk område. Denne måten å organisere de geografiske dataene i et GIS gjør bruken av kartene mye mer fleksibel, i og med at lagene kombineres på mange forskjellige måter, avhengig av hva slags informasjon man ønsker å vise/undersøke. Figur 3-3 gir et bilde av hvordan kart lagres lagvis i et GIS.

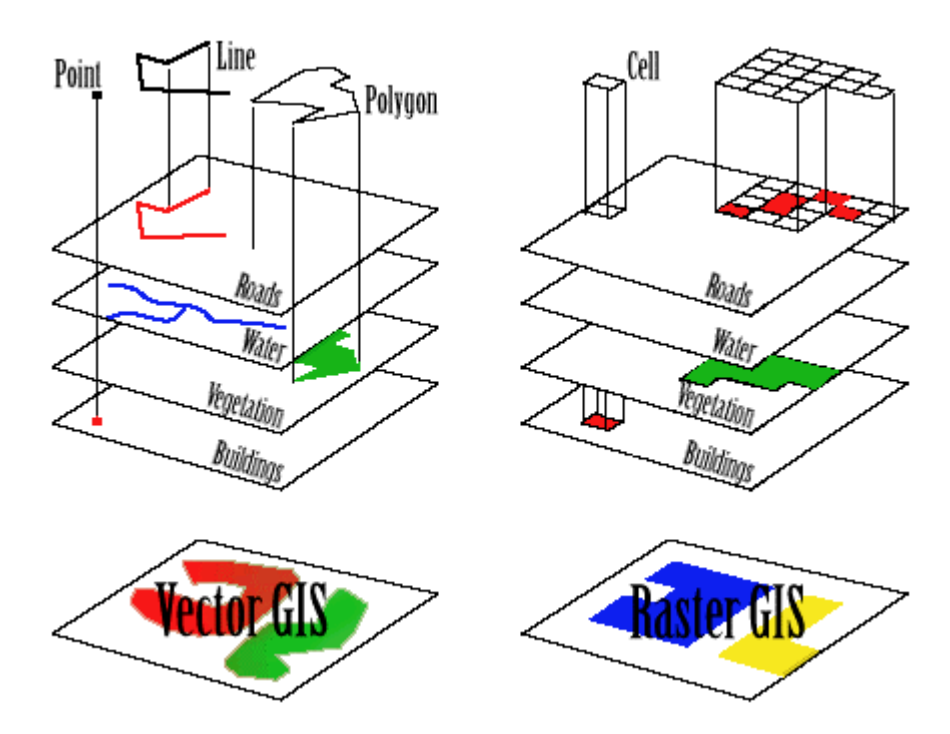

**Figur 3-3 Hvert enkelt tema lagres i et separat lag. Lagene til venstre representerer en vektorbasert GIS.** Lagene til høyre representerer en rasterbasert GIS. [18]

Det finnes en rekke forskjellige GIS verktøy på markedet. Enkelte spesialiserer seg på nisjeomrÂder, for eksempel for kartverk innen naturforvaltning, mens andre er generelle verktøy som kan brukes til "alt" innen digitale kartproduksjon. Disse generelle verktøyene er svært kraftige og komplekse, med en rekke forskjellige funksjoner og muligheter for brukeren. Denne generaliteten og alle mulighetene medfører at disse produktene blir tunge og svært krevende å bruke. Dermed må brukerne gjerne bruke en god del tid og ressurser på å sette seg inn i alle mulighetene i produktene for å kunne bruke de effektivt.

ESRI er den ubestridte markedslederen i GIS markedet. Deres forskjellige GIS systemer ArcView, ArcInfo, ArcExplorer m.fl. [9] gir et komplett sett verktøy for produksjon og bruk av digitale kart. Andre aktører i GIS markedet er blant annet Geosoft [13], CarteGraph [5] og CadCorp[2].

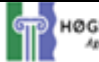

## **4 Integrasjon av teknologier**

Kapittelet beskriver grunnlaget for å integrere modellering/simulering og GIS i en SimGIS applikasjon. Hvorfor ønskes en slik integrasjon, og hvilke problemer kan en SimGIS applikasjon løse. Videre beskrives to forskjellige måter å bygge opp SimGIS applikasjonen basert på eksisterende modelleringsverktøy og GIS-verktøy.

### *4.1 Grunnlag for integrasjon*

Integrasjon mellom GIS og simuleringsmodeller (system dynamikk) gir nye muligheter innen flere forskjellige fagretninger.

GIS og system dynamikk er to vidt forskjellige fagfelt med fÂ, om noen, fellestrekk. Det er derfor ikke mange som har ekspertise innen begge fagfeltene. Til tross for dette vil en symbiose mellom de to fungere best dersom den trenger gjennom, og fÂr fokus fra begge leire. En viktig suksessfaktor vil være å lage verktøy som er tilgjengelige og produktive for et stort nummer av brukere, brukere som ikke nødvendigvis er spesielt kjent med begge fagfelt, eller hvis hovedmÂlsettinger ligger utenfor begge fagfeltene.

Det er ikke sannsynlig, med tanke på de grunnleggende forskjellene, at modellering/ simulering vil konvergere naturlig med GIS i løpet av rimelig tid. En slik konvergering kan komme raskere ved at ildsjeler og spesielt interesserte utvikler verktøy som viser nytteverdien og mulighetene som ligger latent i teknologien. Problemet med å sette sin lit til at ildsjeler skal drive konvergeringen framover er faren for at man får mange "små" løsninger på enkelte problemer, uten at det blir sett på helheten og mulighetene på et mer generelt nivå. Et alternativ til dette er å formalisere et sett med grunner og metoder for hvorfor/hvordan man ønsker å koble GIS til system dynamikk. Dette kan brukes som et utgangspunkt for videre arbeid, der man fÂr en felles plattform og forstÂelse av problemet.

### **4.1.1 Grunner for integrasjon**

Avsnittet er basert på informasjon fra [15] og [16].

1. Geografisk informasjon er viktig i mange simuleringsmodeller / simuleringsproblemer, men dagens GIS-systemer mangler de forutsignede og analytiske mulighetene som trengs for å undersøke komplekse problemer.

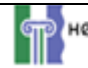

Simuleringsmodeller vil ofte kunne gi mye større utbytte dersom man kan undersøke spatiale/geografiske aspekter ved problemet som modelleres. Dette kan for eksempel gjelde en modell over befolkningsutviklingen innen et geografisk område. Dagens GIS fungerer godt til å modellere enkle problemer basert på logiske funksjoner og statiske data, der det ikke tas hensyn til utviklingen over tid. Dette medfører at GIS i dag er begrenset til analytiske kompromiss som: statisk representasjon av dynamiske tidsavhengige problemer; bruk av enkle logiske operasjoner for å undersøke komplekse sammenhenger; og statistiske analyser av ikke-lineære funksjoner.

Modeller vil gi GIS muligheten til å fungere utenfor de statiske begrensningene som finnes i dag, og illustrere komplekse dynamiske problemer. Dermed kan komplekse, ofte ulineære forhold bli utrykt, og endring og usikkerhet over tid kan tas hånd om direkte. Enten modellene brukes til å diagnostisere eller forutsi, er det deres evne til å hjelpe oss å forstå og forvente endringer i komplekse og/eller dynamiske systemer som gjør dem nyttige. GIS er veldig begrenset i sine muligheter til å undersøke dynamiske prosesser hvis de ikke blir satt opp på forhånd av personer med bestemte målsettinger og svært gode kjennskaper til både de tekniske aspektene ved GIS og funksjonen til den gitte modellen. Dette forutsetter mer kunnskap enn den gjennomsnittlige bruker av et slikt system har, og bør trenge å ha.

2. Modelleringsverktøy mangler ofte de nødvendige fleksible GIS-lignende spatiale analytiske komponentene, og er ofte utilgjengelig for potensielle brukere uten "ekspert-kunnskap".

Simulerings- og modelleringsverktøy har gjerne få, om noen, funksjoner for å illustrere spatiale/geografiske data, til tross for at slike data ofte kan spille en vesentlig rolle i simuleringen/modellen. GIS har ikke vært brukelig til oppgaven uten at det blir lagt ned betydelig arbeid i å spesialsy en kobling mellom modellen og GIS'et. Slike koblinger har blitt utført med suksess de senere årene, men er som sagt spesialløsninger for hver enkelt modell. [6], [23], og [25] viser eksempler på slike spesiallagde løsninger.

GIS kan gi modelleringen et fleksibelt miljø med en rekke standardoperasjoner for visning av data i kart. En slik løsning, med bruk av eksisterende GIS, gir fordelen med et felles imedium" hvor sammenligninger kan utføres. Dette kan føre til bedre kommunikasjon mellom modellerere innenfor samme fagfelt, men også innefor forskjellige fagfelt. For å oppnå disse fordelene må koblingsmuligheter til modeller designes inn i GIS verktøyene.

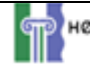

Om koblingene i sin helhet ligger innenfor eller utenfor GIS verktøyene er mindre viktig enn at det utvikles effektive og brukervennlige koblingsmuligheter.

3. Modellerings- og GIS-teknologi kan begge utvikle seg til å bli mer robuste og helhetlige ved en kobling og felles videreutvikling.

Uansett hvor ny samfunksjonalitet mellom GIS og modellering vil være implementert, innen eller utenfor GIS applikasjonene eller modellerings-verktøyene, vil arbeidet med å kombinere styrkene til de to verktøyene være gjensidig nyttig. Det er umulig å forutsi alle fordelene som kan oppstå, men de forsøk og implementasjoner som er laget har allerede vist enkelte store fordeler.

GIS kan vokse og nå nye brukergrupper som ikke tidligere har benyttet kartsystemer, i hvert fall ikke digitalt. Ved å tilby økt funksjonalitet på modelleringssiden får GIS en bredde i bruksmulighetene som det ikke har hatt tidligere. GIS vil få "flere ben å stå på". Integrasjonen med modellering vil også være en åpning for nye aktører å komme inn i GISmarkedet, som i dag er dominert av en stor markedsleder (ESRI). Økt konkurranse kan før til bedre og billigere produkter, noe som igjen kan føre til økt bruk av GIS.

Modellering vil også ha nytte av integrasjonen med GIS. Visualiseringen av forutsetninger for, parametre i og resultater av modelleringen kan gi bedre innsikt og forstÂelse av hvordan modellen fungerer og resultatene den gir. Resultatene kan vises på en form som er lettere å forstå og forholde seg til enn det dagens systemer gir mulighet for. I dagens modelleringsverktøy vises ofte resultatene i tabeller av tall eller som grafer. Dette medfører at man må ha relativt god forstÂelse av modellen og problemstillingen for ha nytte av resultatene. Å kunne presentere resultatene visuelt i kart vil gjøre det lettere å forstå og formidle resultatene av modellen.

### *4.2 Integrasjonsniv*

Integrasjonen mellom GIS og modellering/simulering kan ta flere forskjellige former. Den enkleste formen for integrasjon innebærer at GIS og modellen bare utveksler filer. Modellen kan lese noen av sine input-data fra GIS filene og gi noen av resultatene i et format som gir GIS' et mulighet til å benytte dataene i kart. Figur 4-1 illustrerer denne formen for kobling.

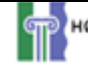

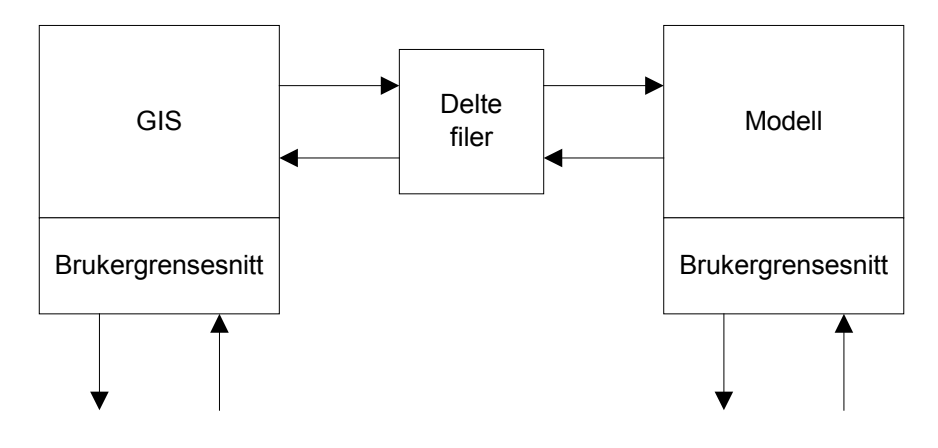

**Figur 4-1 Kobling av separate programmer gjennom felles filer [15]** 

Denne formen for kobling er relativt vanlig, siden den krever få om noen forandringer i softwaren. Det eneste som trengs er gjerne at filformatene og de korresponderende input- og outputrutinene forandres. Disse forandringen gjøres som regel på modellsiden i koblingen. Enkelte modelleringsverktøy har ferdig funksjonalitet for konvertering og forandring av input/output data, alternativt mulighet for å designe slik funksjonalitet i programmet. Dersom modelleringsverktøyet ikke har slike muligheter må konverteringen utføres i et separat program. Et slikt program kan for eksempel programmeres i C/C++.

Avhengig av implementasjonen kan en løsning basert på fildeling mellom to separate applikasjoner være tungvinn og tilbøyelig til å ha feil. Et alternativ er å foreta en tettere integrasjon mellom modelleringsverktøyet og GIS-verktøyet. En slik tettere integrasjon gir et felles interface og gjennomsiktig fil- og informasjonsdeling mellom de respektive verktøyene. Figur 4-2 illustrerer denne formen for kobling.

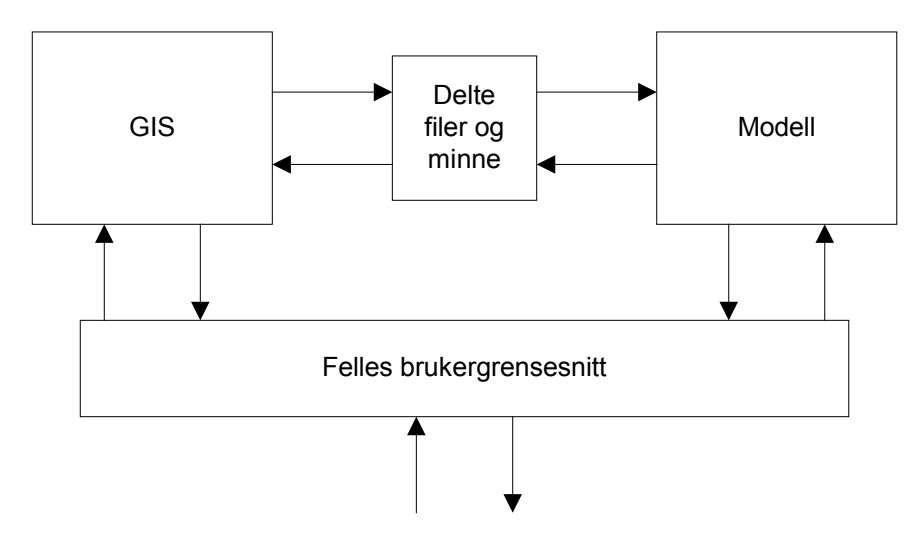

**Figur 4-2 Integrasjon i ett program med et felles interface [15]** 

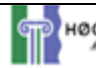

En tettere integrasjon vil smelte sammen de to teknologiene, slik at modellen blir en av de analytiske funksjonene i et GIS, eller GIS'et blir enda en mulighet for å generere ekstra tilstands- og outputvariable i modellen for dermed gi nye framvisningsmuligheter.

Et eksempel på integrasjon som trekker sammen GIS og modeller til ett integrert system er Raison [8, 19]. Modelleringsmulighetene i kommersielle GIS gir også muligheten for en tett integrasjon innen grensene for de respektive programpakkenes valgmuligheter. En integrasjon på dette nivået krever en åpen GIS arkitektur som gir de nødvendige grensesnittene og forbindelsene som trengs for en tett kobling.

Dette medfører et det må utvikles et verktøy som er tilstrekkelig modulært til at koblingen av software komponenter innen en enkel applikasjon med delt minne heller enn filer, og et felles interface blir mulig. Figur 4-3 gir et eksempel på hvordan et slikt verktøy kan være bygd opp, med moduler for de forskjellige grunnfunksjonene (GIS, modellering, m.m.). Denne formen for integrasjon er den mest enhetlige og elegante, men også den mest krevende med tanke på utviklingsinnsats.

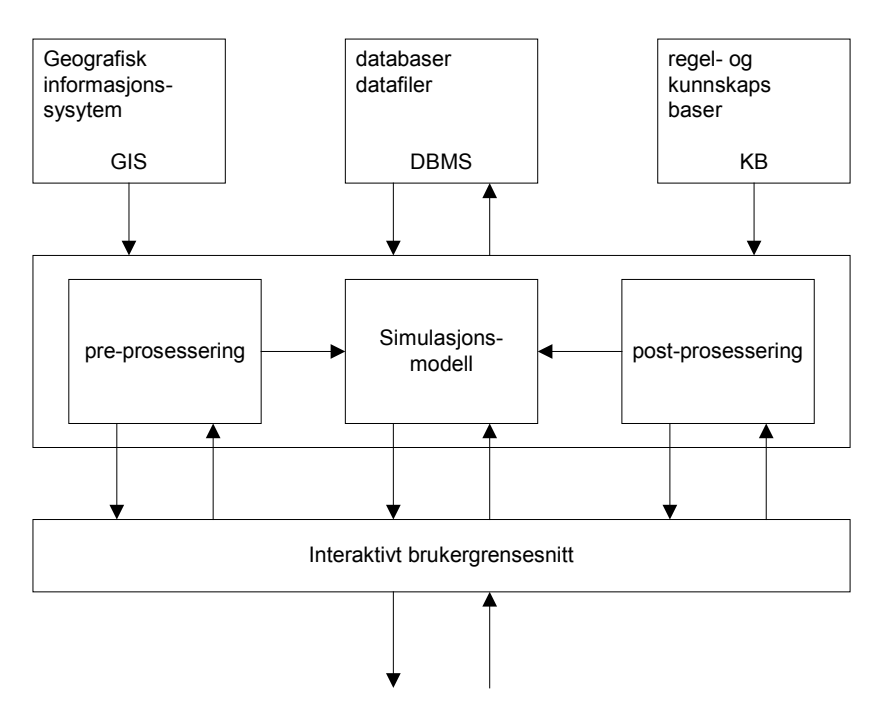

**Figur 4-3 Interaktiv modellering i et integrert rammeverk: et modellorientert perspektiv** 

Figur 4-3 viser hvordan det integrerte systemet er delt opp i moduler. I dette tilfellet er simulasjonsmodellen den sentrale modulen. Man kan like gjerne tenke seg at GIS'et er den sentrale modulen, eller at GIS' et og simuleringsmodellen er sidestilte moduler. Kapittel 6 beskriver hvordan denne typen integrering kan gjøres med de to verktøyene ArcView og Powersim Studio.

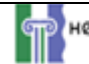

For et problemspesifikt informasjons- og beslutningsstøttesystem, i motsetning til et generelt verktøy, vil bare en liten undergruppe av funksjonene et GIS støtter være påkrevd for en integrert applikasjon. Funksjoner som datafangst, forprosessering og endelig analyse kan gjerne separeres fra den integrerte applikasjonen. PÂ samme mÂte vil ikke all funksjonaliteten i modelleringsverktøyet være nødvendig i en integrert applikasjon. Kalibrering er for eksempel en viktig, tidkrevende og ofte vanskelig oppgave, men den kan bli separert fra den interaktive beslutningsstøtte-bruken av modellen. Figur 4-4 gir et bilde av hvordan funksjoner overlapper i et problemspesifikt system.

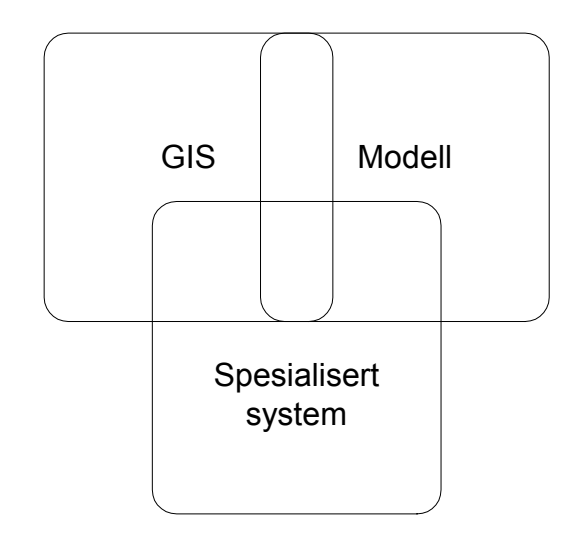

**Figur 4-4 Funksjoner overlapper i et spesialisert system.** 

Parallelt med den tekniske integreringen mellom modellering/simulering og GIS er det ogs integrasjon på forskjellige konseptuelle nivå. I det enkleste tilfellet brukes GIS'et til å lagre og behandle, og kanskje også analysere, input data til modellen, og til å presentere og analysere resultatene fra modellen videre. De fleste eksisterende applikasjonene er av denne typen.

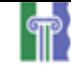

### **5 Brukere og brukergrensesnitt**

Kapittelet tar for seg hvilke brukere man kan forvente at vil bruke en integrert applikasjon, og hvilke forhåndskunnskaper disse kan forventes å ha. Videre blir det sett på hvordan brukerne vil forholde seg til applikasjonen og hvilke krav de vil ha. Ut fra dette settes det opp et sett med kriterier for hvordan brukergrensesnittet bør designes.

#### *5.1 Brukerne av systemet*

Avsnittet ser på hvilke behov en integrert applikasjon skal dekke, og hvilke problemer man  $q$ snsker å løse med applikasjonen.

Problemet med den potensielle brukergruppen er at den er veldig variert, og har svært varierende behov og problemstillinger. Man kan se for seg at applikasjoner som integrerer GIS og modellering/simulering vil brukes av alt fra for eksempel planleggere i offentlig forvaltning, med begrensede kunnskaper i GIS og modelleringsteknikker (ukyndige brukere), til personer innen forskningsmiljøer med gode kunnskaper innen begge fagfeltene (kyndige brukere). Mellom disse to "ekstreme" gruppene vil det være en rekke brukere med varierende kunnskaper. Den videre diskusjonen vil ta for seg de to "ekstreme" gruppene, og se på hva slags behov disse vil ha i applikasjonen.

Det viktigste for en ukyndig bruker er å få rakst og enkelt svar på de problemstillingene som undersøkes. Programmet bør være så enkelt å bruke at det ikke kreves mer enn helt grunnleggende dataferdigheter for å utnytte mulighetene programmet gir.

Det er svært viktig at en ukyndig bruker ikke må utvikle modellene selv. Modellering er en konseptuelt vanskelig prosess som mange potensielle brukere vil ha vanskelig for å forstå. Modellering kan derfor lett bli en barriere mot bruk av systemet. Man kan se for seg en situasjon der det tilbys en rekke forskjellige ferdige modeller for bruk i systemet. Det er viktig at leverandørene av et integrert system har resurser tilgjengelig for å lage modeller etter kundenes spesifikasjoner. Dette vil være essensielt for å oppnå suksess.

Selv om brukerne ikke ønsker å lage modeller vil mulighetene for å utnytte de ferdige modellene være viktige. Brukerne bør ha mulighet for å enkelt kunne "leke" med modellen for å se hvordan dette får utslag for resultatene. Å "leke" vil si å kunne endre på variabler og premisser i modellen. Dette må kunne gjøres uten å gå inn i selve modellen.

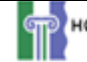

Det er åpenbart at parametre og resultater i applikasjonen må presenteres grafisk i kart. Dette er hele premisset for en integrert applikasjon. Brukeren bør ikke trenge å behandle dataene før de presenteres. Integrasjonen mellom modellering og GIS må være så sømløs at applikasjonen virker enhetlig og konsistent. Dataene som presenteres bør bare være relevante for problemstillingen som undersøkes. Brukeren er ikke interessert i å ha tilgang til mye urelevante data. Dette kan bare virke forvirrende og forstyrrende.

Støtte- og hjelpefunksjonene i applikasjonen vil være svært viktige. Dette gjelder i bruken av applikasjonen, men enda viktigere støtte til analyse av resultater. Hvordan støttefunksjonene må bygges avhenger sterkt av problemområdet og brukerens egene preferanser. Det vil derfor være svært viktig å ta med brukeren i designet av applikasjonene.

Behovene til de kyndige brukerne er helt annerledes enn behovene til de ukyndige. Det viktigste for en kyndig bruker er å kunne utnytte alle de kraftige mulighetene modellering og GIS gir hver for seg, samtidig som man utnytter muligheten en kobling mellom de to gir. En viktig forutsetningen er muligheten for å utvikle modellen selv. Med muligheten for å utvikle modellen følger også at man må kunne utvikle selve koblingen til GIS. Endringer i modellen vil med stor sannsynlighet føre til at det må gjøres endringer i koblingen.

Kyndige brukere ønsker å ha tilgang til alle data i modellen og GIS. Det er ikke noe poeng å skjule data for brukeren da alle data kan ha relevans. Brukeren kan også ha ønske om å kunne se og bearbeide data i et ikke-grafisk format. Dette krever at dataene ikke bare er tilgjengelig i kart, men også i tabell og graf format.

#### *5.2 Design av systemet p brukerens premisser*

Som alle andre verktøy er det ett hovedformål med å bygge applikasjoner som integrerer GIS og modellering/simulering, nemlig hjelpe brukerne. Som med mange andre datamaskinbaserte modeller og metoder er en integrert applikasjon og dens komponenter; simulasjonsmodeller og GIS, potensielt nyttige. Det har blitt utviklet en stor mengde formelle, matematiske og statistiske metoder og modeller innen fagfeltet modellering/simulering, og fagfeltet er sterkt basert på bruken av dataverktøy. For å få en potensielt nyttig applikasjon kreves det at det utvikles en rekke spesielle funksjoner. I tillegg bør det benyttes en framgangsmåte under utviklingen som ikke bare konsentrerer seg om de vitenskapelige og tekniske aspektene ved systemet, men også vurderer de psykologiske og

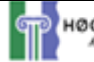

institusjonelle sidene. Med institusjonelle aspekter menes hvordan applikasjonen vil pÂvirke organisasjonen og arbeidet der den vil bli brukt.

Verktøy som er lette å bruke, utstyrt med et vennlig brukergrensesnitt, benytter passende formater for representasjon av data, er skreddersydd for en institusjon eller brukergruppe og dennes spesielle behov og synsvinkel på problemer, og er utviklet i samarbeid med sluttbrukeren har en mye bedre sjanse for å bli brukt enn verktøy som kun er basert på teknisk gode løsninger. Teknisk gode løsninger er en nødvendig, men ikke tilstrekkelig, betingelse for et nyttig og anvendelig informasjons- og beslutningsstøttesystem. Det er klare fordeler ved økt brukerdeltakelse med tanke på å lage bedre systemer.

Avansert informasjonsteknologi gir muligheten for å designe og implementere smarte verktøy, hvor hovedvekten ligger på grensesnittet mellom menneske og maskin. Dette grensesnittet vil være svært viktig dersom man skal oppnå suksess med en ny applikasjonstype, som en integrasjon mellom modellering/simulering og GIS vil være. For å oppnå et godt grensesnitt vil blant annet interaksjon, intelligens, visualisering og skreddersying av løsninger være nøkkelfaktorer.

Interaksjon er en viktig faktor i ethvert menneske - maskin grensesnitt, så er også tilfellet med GIS-modellering/simuleringsapplikasjonen. En tidstro dialog gir brukeren muligheten til å definere og utforske et problem trinnvis etterhvert som systemet gir nye svar på problemet. Dagens raske og kraftige maskinvare gir muligheten for å simulere dynamiske prosesser. Samtidig gis det gode muligheter for tilbakemeldinger fra brukeren til systemet p resultatene som blir presentert. Dette er svært viktig for å opprettholde god îkommunikasjonî med maskinen og direkte kontroll over applikasjonen.

Intelligens krever at softwaren ikke bare er "kyndig" om sine egne muligheter og begrensninger, men også om fagområdet den skal brukes i og brukeren av systemet, med andre ord sammenhengen den skal brukes i. Normalverdier (default) og forhÂndsdefinerte valgmuligheter (options) i et menysystem, følsomhet for sammenhenger og brukerhistorie, læring, eller alternative måter å spesifisere problemer kan alle oppnås ved å integrere ekspertsystem teknologi i brukergrensesnittet og i selve systemet.

Visualisering gir brukeren nye muligheter for å forstå store mengder informasjon. Det gir også nye muligheter for å utvikle en intuitiv forståelse av prosesser og gjensidige avhengigheter, av spatiale og tidsmessige forhold, og komplekse systemer generelt. Mange av problemene i planlegging og forvaltning, hvor applikasjoner kan være nyttige, er relativt abstrakte. Ved å representere dem i et symbolsk, grafisk format som gir mulighet for å undersøke systemene visuelt gis nye muligheter for brukeren.

Å skreddersy produktet etter brukernes egene ønsker er viktig får å oppnå aksept og bruk av systemet. Å skreddersy produktet innebærer å involvere brukeren i design og utvikling av systemet. Det er brukerens syn på problemet og hans/hennes erfaringer innen problemfeltet systemet skal støtte. Dette må derfor være sentralt i systemets utførelse for å sikre at systemet møter brukernes krav og forventninger.

Software og datamaskinbaserte verktøy er laget for å gjøre ting lettere for brukeren, og forbedre effektiviteten og kvaliteten på en rekke forskjellige informasjonsbehandlingsoppgaver. Ikke alle verktøy klarer dette. Programmene kan ofte gjøre nye ting som ikke kunne gjøres uten datamaskinen, men de gjør det sjelden lett for brukeren.

Som med en bedre musefelle vil man forvente et krav for slike teknikker. Men bare å gjøre ting raskere - etter at all input har blitt omhyggelig samlet og lagt inn, eller å løse en enda mer kompleks versjon av et problem  $-$  og så la brukeren få oppgaven med å trekke ut meningsfull informasjon fra en strøm av data for så å oversette dette slik at det passer med brukerens formål er kanskje ikke en bedre løsning for brukeren. Når et brukergrensesnitt skal designes må det gjøres en avveining mellom effektivitet og hvor lett systemet er å bruke, og hvor fleksibelt systemet er. At flere valgmuligheter er forhÂndssatt og tilgjengelig via valgmenyer og flere verdier har normalverdier fører til at systemet blir lettere å bruke. Til gjengjeld blir systemet mer spesialisert og avgrenset til et mindre sett med oppgaver.

Det må også gjøres en avveining mellom hvor lett det er å forstå systemet og presisjonen i resultatene systemet vil gi. Ved å ha et visuelt grafisk eller symbolsk grensesnitt endrer kvaliteten på informasjonen fra et kvantitativt og dermed tilsynelatende mer presist format, til et kvalitativt format.

### *5.3 Kriterier for design av brukergrensesnitt*

Den store variasjonen i potensielle brukere av et integrert system gjør at det er vanskelig å sette opp generelle kriterier for hvordan brukergrensesnittet bør se ut. Som beskrevet i avsnitt 5.2 bør brukergrensesnittet utvikles i nær kontakt med de fremtidige brukerne. Med andre ord bør det utvikles spesialiserte brukergrensesnitt for forskjellige bruksområder. Det er vanskelig å se for seg at man kan lage generelle applikasjoner som kan brukes innen en rekke forskjellige problemområder.

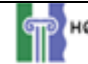

Enkelte momenter gÂr likevel igjen nÂr man skal designe brukergrensesnittene for de forskjellige applikasjonene.

1. Sømløs integrasjon av funksjoner fra GIS og modellering/simuleringsverktøy Det er viktig at den integrerte applikasjonen føles enhetlig og gjennomført. For å oppnå dette må det legges mye arbeid i det rent visuelle, samtidig som funksjonaliteten fra modellering/simulering og GIS forenes på en hensiktsmessig og fornuftig måte.

#### 2. Begrenset bruk av kommandosprÂk

Et kommandospråk er en måte for brukeren å styre programmet ved å skrive kommandoer. Kommandostyring av programmer kan ofte være mer effektivt enn grafisk styring, men samtidig settes det større krav til brukerens kunnskaper. Derfor bør kommandostyring bare vurderes dersom brukerne har de nødvendige kunnskapene og samtidig ønsker dette. Det er også mulig å kombinere grafisk styring og kommandospråk, slik at brukeren selv kan velge hvilken framgangsmåte han ønsker å bruke.

#### 3. Kartet bør være det sentrale elementet i brukergrensesnittet

Kartet er det viktigste enkeltelementet i brukergrensesnittet. Det er på kartet resultatene av simuleringen vil vises, og det er hva som skjer på kartet brukeren vil være mest interessert i. Denne fokusen bør benyttes til å gjøre kartet til mer enn en visuell komponent. Kartet kan bli en interaktiv del av brukergrensesnittet ved å benytte det til å få opp data om de forskjellige elementene, zoom og pan-funksjonalitet, m.m.

#### 4. Godt utbygde støtte- og hjelpefunksjoner

Støtte- og hjelpefunksjonene vil være sentrale i en integrert applikasjon. Man kan forvente at brukere uten kjennskap til modellering og GIS vil bruke applikasjonen. Det vil være en god ide å lage utførlige opplæringsprogrammer (tutorials) for applikasjonen. Såkalte "wizards" som guider brukeren gjennom applikasjonen kan også brukes for å forenkle bruken av applikasjonen.

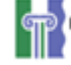

### **6 Integrasjonen av ArcView og Powersim Studio**

I avsnitt 4.2 fremsettes to forskjellige strategier for hvordan et GIS og et modellerings/simuleringsverktøy kan kobles sammen. De to strategiene er å enten koble sammen ved hjelp av separate programmer for GIS og modellering/simulering som deler felles filer, eller å integrere i ett program med felles interface. ArcView og Powersim kan kobles sammen ved hjelp av begge disse strategiene. Avsnitt 6.2 beskriver hvordan koblingen kan gjøres ved hjelp av felles filer, mens avsnitt 6.3 beskriver hvordan koblingen kan gjøres ved hjelp av integrering i ett program med felles interface. Begge disse kapitlene baserer seg på at de objektorienterte utvidelsene til system dynamikk fremsatt av Magne Myrtveit er implementert i Powersim 3.0.

### *6.1 Nye muligheter i Powersim Studio*

Powersim Studio, tidligere kalt Powersim Studio, er den nye versjonen av Powersim. Denne versjonen er for tiden under utvikling og forventes å lanseres mot slutten av året. Powersim Studio vil ha en rekke nye muligheter i forhold til den gamle versjonen, Powersim Constructor 2.5. Enkelte av disse nye mulighetene vil ha stor betydning for Powersims forutsetninger for å kobles til andre programmer. To av disse mulighetene beskrives i avsnitt 6.1.1 og 6.1.2. I avsnitt 6.1.1 beskrives hvordan Powersim Studio kan kommunisere med andre programmer via COM objektet. Avsnitt 6.1.2 beskriver nye prinsipper for objektorientering i systemdynamikk presentert av Magne Myrtveit [21].

#### **6.1.1 Kommunikasjon med omgivelser ved hjelp av Datasett**

Powersim Constructor 2.5 bruker DDE (Dynamic Data Exchange) for å kommunisere med andre applikasjoner. DDE er en gammel teknologi som ble lansert med Windows 1.0, og har en rekke svakheter. Dette gjør det vanskeligere og tregere å kommunisere med andre applikasjoner fra Powersim enn det hadde trengt å være.

Powersim Studio baserer kommunikasjonen med andre applikasjoner på såkalte datasett. Datasett representerer en kobling mellom data fra eksterne filer og kilder og variablene i modellen. Datasett gir muligheten for å importere input data til variable og eksportere resultatene av simulasjonen. Import og eksport av data kan kombineres slik at modellen

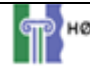

først initieres med data via datasettet, for så å eksportere resultatene når simuleringen er ferdig.

Et datasett inneholder koblinger mellom en data kilde og en eller flere variable i Powersim modellen. Koblingene kan gå begge veier, samme datasett kan brukes til å importere data til enkelte variable mens det eksporterer data fra andre. I tillegg til å håndtere import og eksport kan datasett også brukes til å importere variasjonsbredde, enhets- og tidsdefinisjoner.

#### **6.1.2 Objektorientering i systemdynamikk**

Avsnittet er basert på Magne Myrtveits avhandling [21] om en utvidelse av systemdynamiske modelleringssprÂk med objektorienterte prinsipper. Sentralt i utvidelsen stÂr begrepet komponenter. En komponent er en avgrenset del av en modell som kan brukes som en byggeblokk i en annen komponent. Dermed tilsvarer en komponent en klasse i objektorientert terminologi. En komponent er veldig lik en vanlig variabel, men til forskjell fra en vanlig variabel kan en komponent inneholde andre variable. I tillegg har en komponent et eget interface for kommunisere med resten av modellen. Polymorfisme oppnÂs ved komponentens interface, siden komponenter med likt interface kan ta hverandres plass. Dermed kan man lage en rekke forskjellige løsninger (modeller) på et problem, og raskt kunne bytte løsning for å se effekten på hele modellen.

Ved å introdusere komponenter kan man lage konkrete byggeblokker innen forskjellige problemomrÂder. Problemspesifikke byggeblokker Âpner for nye muligheter innen systemdynamikken, som for eksempel gjenbruk av modeller, kataloger med komponenter for forskjellige problemomrÂder, utvidet kvalitetskontroll og standardisering.

Innkapslingsmekanismene man får på grunn atskillelsen av en komponents interface og implementasjon gir muligheter for å lage komponenter som er implementert som modeller laget i andre programmer enn Powersim. Figur 6-1 illustrerer hvordan forskjellige teknologier vil kunne brukes til å implementere en komponent i Powersim.

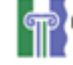

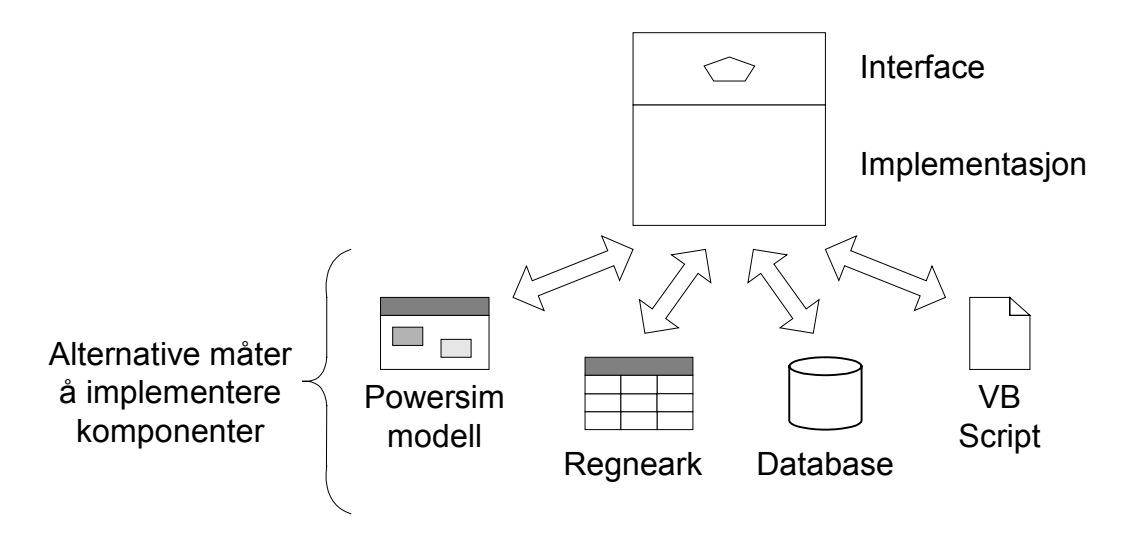

**Figur 6-1 En komponent kan implementeres med andre teknologier enn Powersim modeller [9]** 

I figur 6-1 brukes regneark, databaser og Visual Basic modeller for å implementere komponenter, i tillegg til Powersim modellen. I teorien kan ethvert objekt som kan importere og eksportere verdier brukes for å implementere en komponent.

#### *6.2 Kobling av separate programmer gjennom felles filer*

Kobling gjennom separate filer betyr at man fortsatt benytter GIS applikasjonen og modelleringsapplikasjonen som før. Avsnitt 4.2 gir en generell beskrivelse av hvordan en slik kobling kan brukes.

Ved en kobling via felles filer mellom ArcView og Powersim vil det være databasen i ArcView som deles mellom de to applikasjonene. Data fra databasen kan brukes til initialisere modellens variable før simuleringen, og resultater kan skrives til databasen underveis i simuleringen. Resultatene kan dermed brukes som grunnlag for kart i ArcView.

Det er to forskjellige teknikker for hvordan man kan koble ArcView og Powersim som separate programmer, avhengig av om de objektorienterte prinsippene beskrevet i avsnitt 6.1.2 er implementert eller ikke. Dersom de objektorienterte prinsippene ikke er implementert må koblingen utføres ved hjelp av datasett, beskrevet i avsnitt 6.1.1. Figur 6-2 viser hvordan en kobling basert på datasett vil kunne implementeres.

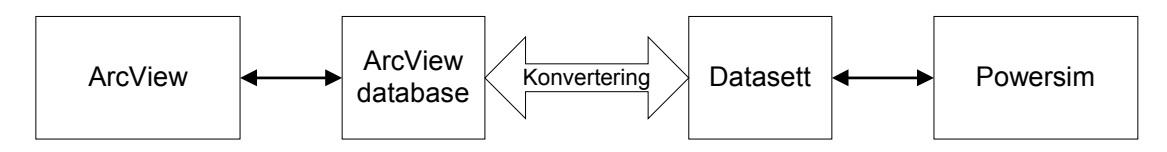

Figur 6-2 Kobling mellom ArcView og Powersim basert på bruk av datasett

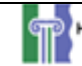

Konverteringen fra en ArcView database til datasett kan gjøres i en egen liten applikasjon som kjøres separat fra ArcView og Powersim. En slik applikasjon kan for eksempel programmeres i Visual Basic. Løsningen er ikke spesielt elegant og effektiv. En bedre løsning er å lage et eget datasett spesielt for ArcView i Powersim, på samme måte som det er gjort overfor SAP i dag. En slik løsning krever at Powersim implementerer dette i Powersim Studio, alternativt at det lages som en tredieparts løsning.

Innkapslingsmekanismene som er en del av det objektorienterte prinsippet for systemdynamikk [21] gir muligheten for å benytte eksterne databaser direkte som komponenter i en simuleringsmodell. Avsnitt 6.1.2 gir en rask innføring i noen av de nye mulighetene objektorientering vil gi for Powersim. Databasen fra ArcView er vanligvis implementert i en såkalt *shapefile*, men kan også implementeres med andre typer databaser. Figur 6-3 viser hvordan databasen i ArcView blir en komponent i Powersim modellen.

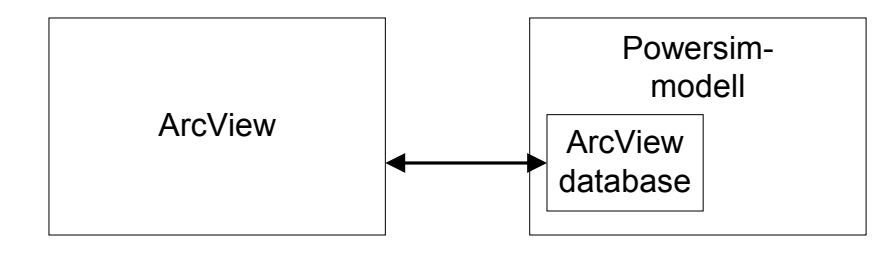

**Figur 6-3 Kobling mellom ArcView og Powersim ved bruk av objektorienterte prinsipper** 

Det vil kunne utvikles et generelt interface for import av ArcView databaser til Powersim. Interfacet er uavhengig av implementasjonen, så hva slags database som brukes vil ikke ha noe å si for modellen.

#### *6.3 Integrasjon i ett program med felles interface*

Figur 6-4 viser hvordan man kan integrere ArcView og Powersim Studio i et program med felles interface. Den integrerte applikasjonen kan programmeres i en rekke forskjellige programmeringsspråk, for eksempel Visual Basic eller  $C/C++$ . Applikasjonen vil ikke være en "stand-alone" applikasjon. Det vil si at den vil være avhengig av at både ArcView og Powersim er installert på maskinen hvor den kjører.

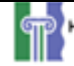

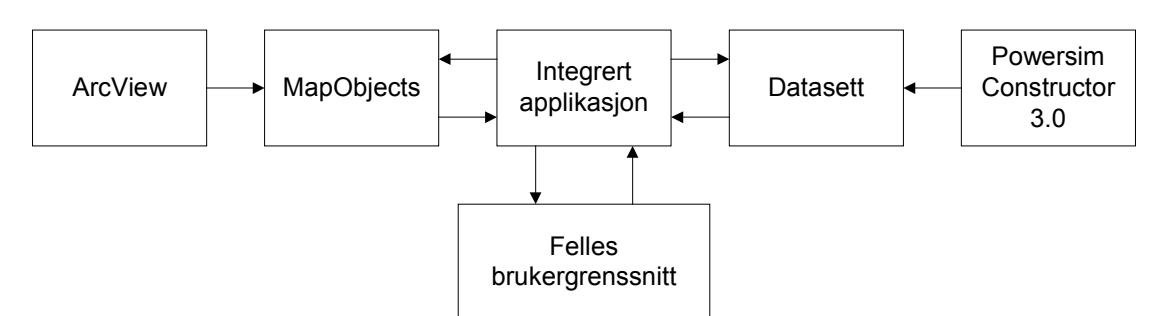

**Figur 6-4 Integrasjon i en separat applikasjon** 

ArcView kobles til den integrerte applikasjonen via MapObjects. MapObjects er en ActiveX kontroll som gir programutviklere muligheten til å benytte kartdata i sine applikasjoner. Gjennom MapObjects får den integrerte applikasjonen tilgang til kartdata lagret på ArcViewformat og objekter og klasser som kan brukes for å lage visuelle kartkomponenter i et brukergrensesnitt. MapObjects er beskrevet i mer detalj i vedlegg B, og i [10] og [11]. Powersim Studio kommuniserer med den integrerte applikasjonen via datasett, som

beskrevet i avsnitt 6.1.1. Den integrerte applikasjonen brukes til å styre simuleringen av modellen, og sørger for å utveksle data mellom simulering og kart.

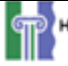

### **7 Drøfting**

Dette kapittelet evaluerer styrker og svakheter i rapporten. Det blir også gitt forslag til hvordan man kan jobbe videre med basis i de forslagene denne rapporten gir.

### *7.1 Evaluering av integrasjon*

Kapittel 4 gir et overblikk over grunnlaget for en integrasjon mellom modellerings- og simuleringsverktøy og GIS. Totalt sett kan man si at det vil være klare fordeler ved en slik kobling. En kobling vil være nyttig fordi både GIS-systemene og modelleringsverktøyene vil ha gjensidig nytte av den. Avsnitt 4.1.1 beskriver tre grunner for hvorfor en integrasjon kan være nyttig; GIS mangler mulighet for å analysere komplekse tidsavhengige problem, modelleringsverktøy mangler geografiske analysemuligheter, og begge verktøyene vil ha gjensidig nytte av en integrasjon. En forenklet, men presis, formulering er å si at det er grunnlag for en integrasjon mellom GIS og modellering/simulering fordi det er et behov for slike applikasjoner. Spørsmålet er hvor lang tid det vil ta før SimGIS applikasjoner blir vanlige og hvilken form en slike applikasjoner vil ha.

Et problem som kan stå i veien for utviklingen av integrerte SimGIS applikasjoner er at de to fagfeltene er så forskjellige. Det kan være et problem å finne et grensesnitt som kombinere fagfeltene på en naturlig måte. I tillegg er det få personer med ekspertise innen begge fagfeltene som kan drive fram utviklingen av SimGIS applikasjoner.

Et annet moment som kan virke begrensende er at markedet for SimGIS applikasjoner kan være lite sett i forhold til innsatsen som må legges i utviklingen av en applikasjon. Dersom man må lage spesialapplikasjoner for de forskjellige problemområdene kan brukerpotensialet bli svært begrenset. Enkelte miljøer utvikler egne koblinger mellom modeller og GIS, og vil derfor ikke ha behov for kommersielle SimGIS applikasjoner. Disse miljøene, som gjerne ligger i forkant av utviklingen av kommersielle applikasjoner, vil gi nyttig erfaringer for utviklingen av mer generelle applikasjoner. For eksempel innen miljøforskning er det utviklet en rekk slike koblinger. Se blant annet [6] ,[16], [23], og [25].

Avsnitt 4.2 beskriver hvordan en SimGIS applikasjon kan implementeres på to forskjellige mÂter, enten ved hjelp av to separate applikasjoner som deler filer eller i en integrert applikasjon med delt minne og filer. Det er naturlig at det er forskjellige måter å implementere en SimGIS applikasjon med tanke på alle de forskjellige kravene og behovene

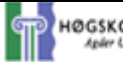

brukerne har. De to implementasjonsforslagene i avsnitt 4.2 er ment som generelle løsninger. Hvordan en integrasjon løses vil avhenge av hva slags muligheter modelleringsverktøyet og GIS'et som brukes har.

#### *7.2 Evaluering av brukere og brukergrensesnitt*

I avsnitt 5.1 gis det en vurdering av hvem som kan tenkes å bruke en SimGIS applikasjon. De potensielle brukerne blir delt opp i to grupper; kyndige og ukyndige brukere. Denne inndelingen er svært grov og unyansert. Man kan forvente å finne en rekke brukere som befinner seg et sted mellom å være "helt kyndig" og "helt ukyndig". Inndelingen brukes for å illustrere poenget med at forskjellige brukere har svært forskjellige krav til en SimGIS applikasjon, og er ikke noen presis observasjon av hvordan brukergruppene faktisk er.

At forskjellige brukere har forskjellige krav til en applikasjon er ikke spesielt for SimGISapplikasjoner. Det samme gjelder for de fleste større applikasjoner. Hvorvidt det er mulig å lage SimGIS applikasjoner som kan brukes på tvers av brukergrupper og problemstillinger er mer uklart. Den sterke problemfokuseringen som ligger implisitt i en modell kan vanskelig gjøres generelt. Å lage en generell SimGIS applikasjon kan derfor vise seg å være svært vanskelig.

Avsnitt 5.3 beskriver noen få generelle kriterier for hvordan brukergrensesnittet i en SimGIS applikasjon bør utformes. Det viktigste ved design av brukergrensesnittet er å la de framtidige brukerne ta del i utformingen. Å utforme en rekke bastante og rigide kriterier for hvordan et brukergrensesnitt bør utformes har derfor liten hensikt. Det er uansett brukerens ensker som må settes i sentrum ved design av brukergrensesnitt.

#### *7.3 Evaluering av integrasjon av ArcView og Powersim*

ArcView og Powersim vil egne seg som systemer for å implementere en SimGIS.

De nye mulighetene i Powersim Studio vil gi Powersim nye og langt bedre muligheter for kobles til andre programmer. En god pekepinn på koblingsmulighetene i Powersim Studio er koblingen med SAP gjennom spesialiserte datasett. Datasettene for koblingen til SAP er ferdig definert i Powersim, og følger med installasjonen av Powersim Studio. Man kan se for seg en lignende løsning for en kobling til ArcView. Det er fortsatt litt usikkerhet rundt nøyaktig hvordan datasett fungerer i Powersim Studio. Siden Powersim Studio fortsatt er under utvikling er ikke all funksjonalitet fullstendig dokumentert, og det kan fortsatt bli gjort

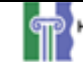

endringer i programmet. Objektorientering i system dynamikk er fortsatt ikke utført i praksis. Planen er å inkorporere objektorientering i Powersim Studio i løpet av året.

Powersim og ArcView kan kobles sammen ved hjelp av begge teknikkene beskrevet i avsnitt 4.2; bÂde ved hjelp av separate programmer som deler felles filer og ved hjelp av en integrert applikasjon med felles minne og filer.

#### *7.4 Videre arbeid*

Veien ligger åpen for å utvikle SimGIS applikasjoner. Dersom man ønsker å benytte Powersim som simuleringsmotor i en SimGIS applikasjon bør man vente til den nye versjonen, Powersim Studio, er klar til bruk. Til å begynne med bør man ha et begrenset problemområde. Det bør lages en spesialisert kobling for dette problemområdet. Et eksempel er populasjonsmodellen vist i Vedlegg G. Når det er laget en kobling på et slik spesielt grunnlag kan man begynne å utvikle mer generelle løsninger.

Populasjonsmodellen i Vedlegg G kan være et godt utgangspunkt for en første applikasjon. Grimstad kommune kan være til god hjelp med data for populasjonsutviklingen i kommunen. Potensielle brukere i kommunen bør involveres i utviklingen av brukergrensesnitt og funksjonalitet i applikasjonen.

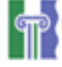

### **8 Konklusjon**

Grunnlaget for en integrering mellom modellering/simulering og GIS er til stede. Stadig forbedret ytelse og kapasitet i hardware har ført til at slike applikasjoner nå kan kjøres på vanlige hjemme- og kontor-PCer. Dermed er det potensielle markedet for SimGIS applikasjoner blitt mye større enn tidligere.

Det er mange potensielle brukergrupper for integrerte applikasjoner. De forskjellige brukergruppene har veldig varierende krav og behov for en applikasjon. Brukergruppene kan deles inn i to ekstremgrupper; kyndige og ukyndige brukere. Kyndige brukere ønsker å ha mulighet til å utnytte all funksjonalitet i både simuleringsverktøyet og GIS-verktøyet. Samtidig ønsker man å utnytte mulighetene ved et samspill mellom verktøyene. En integrasjon kan derfor implementeres ved å beholde de eksisterende applikasjonene, og la de kommunisere ved hjelp av felles filer. Det mest fornuftige er å bruke databasen fra GIS som input til modellen, samtidig som output fra modellen kan lagres i databasen for bruk i GIS.

Ukyndige brukere har ikke behov for modelleringsverktøy og tunge GIS systemer. Ukyndige brukere har ikke kunnskap innen modellering eller GIS, men kan allikevel ha nytte av applikasjoner som kombinerer mulighetene i disse applikasjonene. Disse brukerne har hovedsakelig behov applikasjoner med ferdige modeller for deres problemområde. Når modellen simuleres bør resultatene presenteres i et kart som gir mulighet for analyser av resultatene basert på problemstillingen som skal belyses. Dert er viktig at applikasjonen utstyres med et enkelt brukergrensesnitt og godt utbygde støtte- og hjelpefunksjoner for å gjøre applikasjonen enkel å bruke. Den beste løsningen for denne brukergruppen er å lage en ny" applikasjon som inkorporerer muligheter for å styre modellen og den nødvendige funksjonaliteten fra GIS. Applikasjonen vil dele bÂde felles filer og felles minne.

Integrerte applikasjoner kan med fordel implementeres med ArcView som GIS og Powersim Studio som modelleringsverktøy. Verktøyene gir mulighet for å integrere både ved hjelp av felles filer og ved hjelp av felles filer og minne. Den nye funksjonaliteten i Powersim Studio forbedrer Powersims muligheter for kobling til andre systemer.

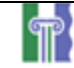

### **Referanser**

- 1. Bernhardsen, T., 1992, *Geografiske informasjonssystemer*, Vett of Viten A/S
- 2. Burrough, P.A., R.A. McDonnell, 1998, "Principles of geographical information systems", Oxford University Press, Oxford, UK
- 3. CadCorp homepage, http://www.cadcorp.com/
- 4. California Department of Water Resources, Delta Modeling, http://wwwdelmod.water.ca.gov/simulations/dsm2/dsm2.html
- 5. CarteGraph homepage, http://www.cartegraph.com
- 6. Costanza, R., F.H. Sklar, M.L. White, 1990, *Modeling Coastal Landscape Dynamics,* BioScience Vol.40 No.2
- 7. Coyle, R.G., 1996, "System Dynamics Modelling: A practical approach", Chapman & Hall, UK
- 8. ESAquatic Inc. Raison homepage, http://www.esaquatic.on.ca/
- 9. ESRI GIS and mapping software homepage, http://www.esri.com/
- 10. ESRI. 1996. MapObjects: GIS and Mapping Components: Building Applications with MapObjects
- 11. ESRI. 1996. ArcView GIS: The Geographic Information System for Everyone: Using ArcView GIS
- 12. Ford, H., 1999, "Modeling the Environment: An Introduction to System Dynamics Modeling of Environmental Systems", Island Press, Washington, D.C., USA
- 13. GeoSoft homepage, http://www.geosoft.com/
- 14. GIS og modelleringsprosjekter ved University of Illinois, http://blizzard.gis.uiuc.edu/
- 15. Goodchild, M.F, m.fl, 1993, *Environmental Modeling with GIS*, New York, Oxford, Oxford University Press
- 16. Goodchild, M.F, m.fl, 1996, *Environmental Modeling with GIS: Progress and Research Issues*, GIS World Books
- 17. Grossmann, W.D, Eberhardt, S, 1992, *Geographical information systems and dynamic modeling*, The Annals of Regional Science

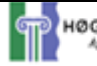

- 18. Itami, R.M, og Raulings, R.J., 1993, http://www.dlsr.com.au/whatgis.htm, SAGE Introductory Guidebook, DLSR, Melbourne, Australia
- 19. Landair International Ltd. homepage, http://www.landair.co.uk/
- 20. Lam, D.C.L., og Swayne, D.A., 1991, "Integrating database, spreadsheet, graphics, GIS, statistics, simulation models, and expert systems: experiences with the Raison system on microcomputers." NATO ASI series, Vol. G26, Heidelberg: Springer, s.  $429 - 459$ .
- 21. Myrtveit, M, "Object Oriented Extensions to System Dynamics", Powersim AS
- 22. Richardson, G.P., og Pugh III, A.L., 1981, "Introduction to System Dynamics Modeling", Productivity Press, Portland, Oregon
- 23. Ruth, M., F. Pieper, 1993, *Modeling spatial dynamics of sea-level rise in a coastal area*, System Dynamics Review Vol.10 No.4
- 24. Systemanalyse: Fallstudie "Stadtverkehr", http://www.learnline.nrw.de/Themen/EcoEco/dok/sysana.htm
- 25. Theobald, D.M., M.D. Gross, 1994, *EML: A Modeling Environment for Exploring Landscape Dynamics*
- 26. Webb, J., M. McKelvy, R. Martinsen, T. Maxwell, and M. Regelski. 1995. Using Visual Basic 4. *Que Corporation*

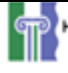

### **Vedlegg A: Original oppgavebeskrivelse**

#### *Tittel: Utvikling og evaluering av Simuleringsbaserte Geografiske Informasjonssystemer (GIS)*

#### **Student: Øyvind Thoner**

### *Veileder: Jose J Gonzalez, HiA; Geir Andrew, Ugland Publikit*

Elektroniske kart og Geografiske Informasjonssystemer (GIS) brukes stadig mer i bÂde offentlig og privat virksomhet. Dagens datamaskiner har mulighet for å lagre store mengder data. Dette har ført til at man har gått fra å representere geografiske data på relativt enkle kart på papir til å lagre dataene i store databaser. Databasene gir muligheten for å lagre mer informasjon enn de gamle papirkartene. Egenskaper som geofysiske karakteristikker, menneskelig aktivitet, klima, forurensing, m.m. kan lagres som attributter til geografiske koordinater eller områder. Dette gjør det mulig å generere digitale kart med mye større informasjonsrikdom enn tidligere.

Modellering og simulering gjør det mulig å bygge opp modeller av virkeligheten, for så å simulere hvordan modellene vil utvikle seg over tid. Simuleringen vil kunne gi et bilde av hvordan ting vil utvikle seg i framtiden.

Ved koble sammen simuleringsmodeller med GIS kan man benytte dataene fra GIS databaser som input til simuleringsmodellen, og resultatene fra simuleringen kan returneres til GIS databasen og visualiseres på kart. Dette vil gi planleggere nye muligheter til å «se» resultatene av sine avgjørelser før de settes ut i live. Bruken av GIS har gitt planleggere muligheten til å se de umiddelbare konsekvensene på kartet, mens en kobling med simuleringsmodeller i tillegg vil gi muligheten til å se de framtidige konsekvensene. For eksempel kan planleggingsavdelingen i en by forutsi hva som vil skje med trafikk, boliger, skoler og miljø når en ny bedrift etablerer seg i byen, og få det visualisert på et kart.

Denne oppgaven har som mål å opprette en link mellom software for modellering og simulering og GIS. Det er intensjon at utviklingen av linken vil baseres på et case der modellen og GIS dataene vil være relatert til Grimstad kommune. Dersom dette av praktiske grunner ikke lar seg gjøre, vil det – som en del av diplomprosjektet – kartlegges andre interessenter v.h.a. passende initiativer.

#### *Metodikk*

GIS produktet som brukes i prosjektet er ArcView®. ArcView gir brukeren et grafisk brukergrensesnitt der man kan laste inn både spatiale data og data i tabellform, for å vise disse dataene som kart, tabeller og grafer. I tillegg har ArcView verktøy for å undersøke og analysere data, og presentere disse resultatene på kartform.

Det finnes to alternativer for koblingen mellom simuleringsmodellen og GIS data:

- 1. Powersim 2.5 brukes til generere simuleringsmodeller samt som motor for simulasjonen. Koblingen mellom ArcView og Powersim vil gjøres ved hjelp av programmeringsverktøyet Visual Basic 6.0 (VB6) som igjen koples til Powersim. ArcView kobles til VB6 ved hjelp av MapObjects<sup>™</sup>. MapObjects er en ActiveX kontroll som gir programutviklere muligheten til å benytte kartdata i sine applikasjoner. En annen variant kunne være å sløyfe Powersim og basere seg i stedet på en VB versjon av simuleringsmodellen. En slik mulighet er neppe bærekraftig dersom det gjelder å utvikle og kjøre store simuleringsmodeller, men for prinsippets skyld (*proof of concept*) kan dette gÂ.
- 2. Alternativt, dersom Powersim  $3.0$  som er under utvikling kommer så langt under diplomprosjektets forløp at man kan ta i bruk det nye verktøyets muligheter med ActiveX og DCOM objekter.

### *MÂlsettingen med prosjektet*

- 1. *«Proof of concept*» vise at teknologien muliggjør utvikling av simuleringsbaserte GIS.
- 2. Utvikle prototyper på presentasjoner av simuleringsresultatene på Web.
- 3. Evaluere teknologien og metodikken.
- 4. Teste markedsresponsen for slike løsninger.

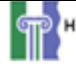

### **Vedlegg B: Notat til forprosjekt**

#### *Innledning*

Elektroniske kart og Geografiske Informasjonssystemer (GIS) brukes stadig mer i både offentlig og privat virksomhet. Dagens datamaskiner har mulighet for å lagre store mengder data. Dette har ført til at man har gått fra å representere geografiske data på relativt enkle kart på papir til å lagre dataene i store databaser. Databasene gir muligheten for å lagre mer informasjon enn de gamle papirkartene. Egenskaper som geofysiske karakteristikker, menneskelig aktivitet, klima, forurensing, m.m. kan lagres som attributter til geografiske koordinater eller områder. Dette gjør det mulig å generere digitale kart med mye større informasjonsrikdom enn tidligere.

Modellering og simulering gjør det mulig å bygge opp modeller av virkeligheten, for så å simulere hvordan modellene vil utvikle seg over tid. Simuleringen vil kunne gi et bilde av hvordan ting vil utvikle seg i framtiden, avhengig av at modellen er en god representasjon av virkeligheten.

Ved koble sammen modellering og simulering med GIS kan man benytte dataene fra GIS databaser som input til simuleringsmodellen, og resultatene fra simuleringen kan returneres til GIS databasen og visualiseres på kart. Dette vil gi planleggere nye muligheter til å "se" resultatene av sine avgjørelser før de settes ut i live. Bruken av GIS har gitt planleggere muligheten til å se de umiddelbare konsekvensene på kartet, mens en kobling med simuleringsmodeller i tillegg vil gi muligheten til å se de framtidige konsekvensene. For eksempel kan planleggingsavdelingen i en by forutsi hva som vil skje med trafikk, boliger, skoler og miljø når en ny bedrift etablerer seg i byen, og få det visualisert på et kart.

Denne oppgaven har som mål å opprette en link mellom software for modellering og simulering og GIS. Selve utviklingen av linken vil baseres på et case der modellen og GIS dataene vil være relatert til Grimstad kommune. Modellens kompleksitet er ikke viktig, og bør ikke være en vesentlig del av oppgaven. Primært vil det bli brukt en såkalt "public domainî modell, en modell som er offentlig tilgjengelig, og denne vil bli tilpasset caset som er valgt.

Det vil bli utviklet et brukergrensesnitt som gjør at brukeren kan sette forskjellige parametere i modellen, og få se resultatet av simuleringen basert på disse avgjørelsene. Brukergrensesnittet bør være intuitivt og gi brukeren god oversikt over resultatene på kartet.

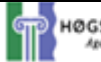

I tillegg til at det skal opprettes en link mellom GIS og simuleringsmodellen for et enkelt case, er det et mÂl at det skal gis en mer generell vurdering av koblingen mellom GIS og simuleringsmodeller. Denne vurderingen bør gi svar på hvordan man bør gå fram for å utvikle en brukervennlig og effektiv mekanisme for koblingen mellom GIS og simuleringsmodeller.

#### *Verkt¯y og teknologi*

Det er utviklet en rekke forskjellige software-verktøy for modellering og simulering. Blant disse er: Powersim, Vensim og Stella. Typisk for alle disse er at de har et grafisk brukergrensesnitt som gir brukeren muligheten for å bygge opp modeller på en intuitiv og enkel måte. I denne oppgaven er Powersim valgt som simuleringsverktøy. Modeller i Powersim genereres i Powersim Constructor 2.5. En ny versjon av verktøyet er under utvikling (Powersim Studio) men vil ikke være på markedet før mot slutten av året. Dersom utviklingen av Powersim Studio kommer tilstrekkelig langt i løpet av prosjektet kan det vurderes om denne skal brukes. Det viktige i så henseende er funksjonalitet og dokumentasjon.

GIS produktet som brukes i prosjektet er ArcView. ArcView produseres av ESRI, som er markedslederen innen desktop kartlegging og GIS software. ArcView gir brukeren et grafisk brukergrensesnitt der man kan laste inn både spatiale data og data i tabellform, for å vise disse dataene som kart, tabeller og grafer. I tillegg har ArcView verktøy for å undersøke og analysere data, og presentere disse resultatene på kartform. ArcView kan bruke data lagret på en rekke forskjellige formater, deriblant ArcView shapefiler, ARC/INFO coverages, datalag i ARC/INFO kartbibliotek eller ArcStorm databaser, og ARC/INFO grids.

Koblingen mellom ArcView og Powersim vil gjøres ved hjelp av programmeringsverktøyet Visual Basic 6.0 (VB6). ArcView kobles til VB6 ved hjelp av MapObjects<sup>™</sup>. MapObjects er en ActiveX kontroll som gir programutviklere muligheten til å benytte kartdata i sine applikasjoner. MapObjects brukes med andre ord ikke direkte av sluttbrukere, men er ment for personer som driver med utvikling av applikasjoner. Figur B-1 gir et bilde av hvordan MapObjects passer inn i utviklingsmiljøet for applikasjoner.

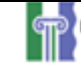

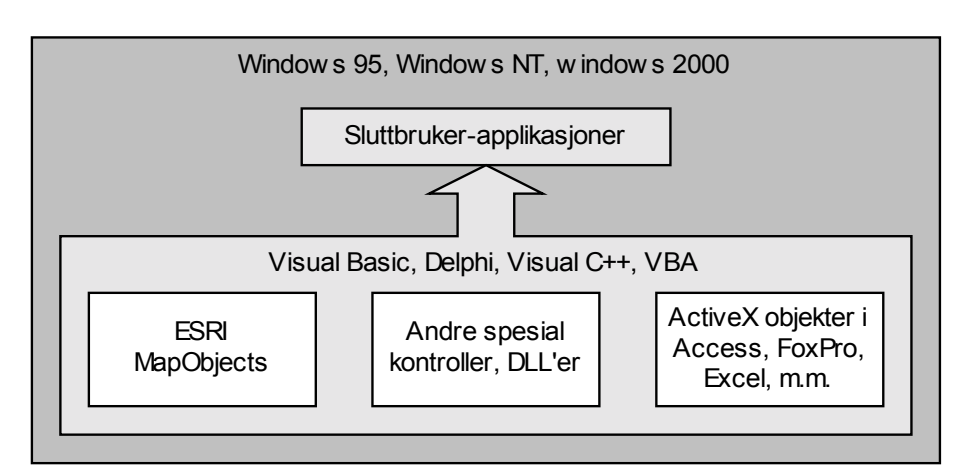

**Figur B-1 MapObjects plass i utviklingsmiljøet [1]** 

MapObjects er ikke avhengig av et aktivt ArcView prosjekt, eller av ArcView i det hele tatt. MapObjects kobles nemlig ikke til ArcView direkte, men benytter noen av de samme datakilde filene som ArcView. Datakildene som kan benyttes i MapObjects er; shape-filer, bilde filer, atributt-tabeller, og spatiale databaser aksessert gjennom ESRI's Spatial Database Engine (SDE). Figur B-2 viser hvordan data aksesseres med MapObjects.

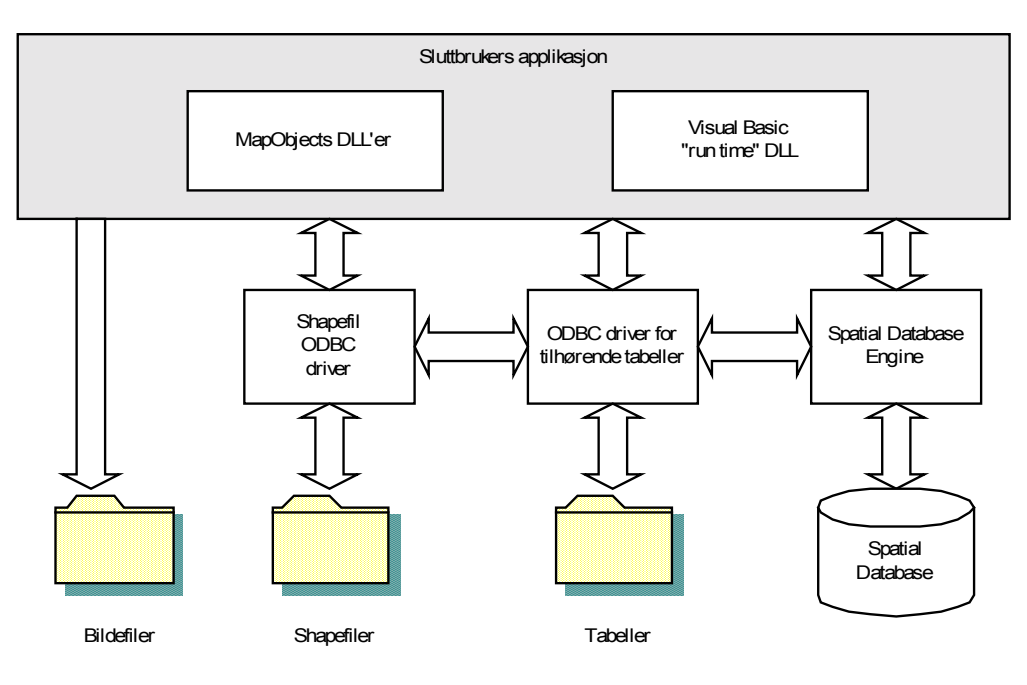

**Figur B-2 Data aksess med MapObjects [1]** 

For koble Powersim til Visual Basic benyttes en teknologi kalt Dynamic Data Exchange (DDE). DDE er en standard for å utveksle data mellom aktive applikasjoner i Windows, og ble introdusert så tidlig som med Windows 1.0. DDE gir applikasjonen muligheten til å operere som både klient og server, og den kan dermed både levere data til og få data fra andre applikasjoner. Powersim Studio som er under utvikling, og etter planen skal slippes p markedet i slutten av dette året skal ha støtte for ActiveX. Foreløpig benyttes Powersim Constructor 2.5, og denne har bare støtte for DDE.

Figur B-3 gir et totalt bilde av koblingen mellom GIS modellen og simuleringsmodellen.

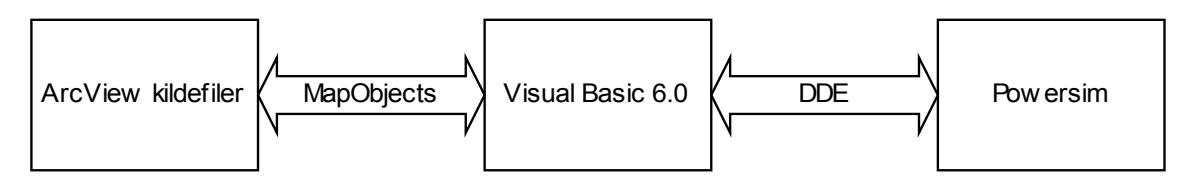

**Figur B-3 Totalt bilde av koblingen mellom GIS modellen og Powersim modellen**

#### *Datasett*

Kartdataene som er vurdert er levert fra Ugland Totalkart. Disse dataene er hovedsakelig lagret på shapefil format. En shapefil er basert på såkalt vektoriserte data. Det vil si kartene basert på disse filene blir vektoriserte, med andre ord er de bygd opp av punkter, linjer og polygoner. En shapefil representerer et lag, og flere slike lag kan settes sammen til å utgjøre et kart. Man kan for eksempel ha et lag som representerer vann, et lag som representerer elver/bekker og et lag som representerer veier. Disse lagene kan så settes sammen til et kart som viser vann, elever/bekker og veier i et område. Figur B-4 illustrerer denne lagdelingen av et GIS kart.

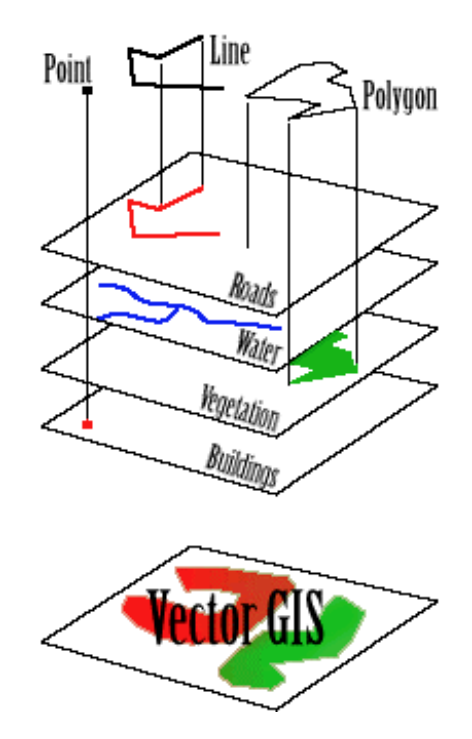

**Figur B-4 Lagdeling mellom forskjellige egenskaper i et kart [4]** 

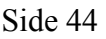

Dataene fra Ugland Totalkart inneholder shapefiler som beskriver vannarealer, hvilke omrÂder som er dyrket mark, elver/bekker, veier og bygninger i Grimstad kommune. Det vil si at man med disse shapefilene kan bygge opp et kart som inneholder vann, elver, jordbruksarealer, veier og bygninger. Det er ikke sikkert man er interessert i alle lagene, det kan være nok å se på ett eller to lag. Dette vil ofte være tilfelle når man skal koble simuleringsmodeller til GIS. Kanskje ønsker man å simulere utviklingen av jordbruksarealene i kommunen, eller man kan være interessert i å undersøke den framtidige trafikktettheten på E18 gjennom kommunen.

Dataene fra Ugland Totalkart inneholder mye fysiske data om de forskjellige elementene i kartene, men lite data som kan brukes i en tidsbasert simulering. Typiske data om et element i shapefilen er areal eller lengde. Dersom man ønsker å koble disse dataene til en simulerings-modell trengs tilleggsdata. Dette kan være historiske data som viser utviklingen til et element over tid, for eksempel data for trafikkutviklingen i kommunen over tid, eller data som viser hvordan jordbruksarealene har utviklet seg de siste Ârene.

#### *Problemstillinger*

Det finnes en rekke forskjellige problemstillinger som kan være interessante å se på ved koblingen mellom GIS og simuleringsmodeller. Ut fra de dataene som er tilgjengelige og muligheten for å finne "public domain" simuleringsmodeller kan en problemstilling knyttet til trafikk være aktuell. Mulige problemer man kan se på i så henseende er for eksempel trafikktettheten på veier, støyproblemer knyttet til trafikk, og veislitasje knyttet til ulike veidekker og trafikkprofil. Man kan også se på helt enkle modeller der man for eksempel undersøker hvor mange hus og hvor mye jordbruksareal som blir berørt av å øke veibredden ved bygging av gang- og sykkelvei. Dette er en modell som kan gjøres i GIS verktøyet alene, men som kan brukes til å gi en enkel demonstrasjon av kobling mellom GIS og simulerings-modeller.

En annen mulighet basert på de dataene som er tilgjengelige for øyeblikket er å se på jordbruksarealet i kommunen. Her kan man for eksempel simulere hvordan mengden arealer vil utvikle seg over tid. Vil mengden jordbruksarealer øke eller minke i kommunen i framtiden? En annen mulighet er å se på hvordan fordelingen mellom ulike jorbrukstyper vil utvikle seg framover.

For å kunne utføre koblingsmulighetene beskrevet over trengs ytterligere data. Disse dataene kan forhåpentligvis skaffes fra Grimstad kommune. Det kan være data som

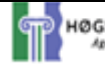

trafikktellinger, støymålinger, og andre data som er nødvendig for å lage modellen som velges som utgangspunkt for oppgaven. Det finnes også en rekke andre muligheter for koblinger, dersom kartdata og andre nødvendige data kan skaffes til veie.

I utgangspunktet vil en kobling med henblikk på et trafikkspørsmål være mest hensiktsmessig fordi det her sannsynligvis er lettest å skaffe de nødvendige data, og også lettest å finne modeller som kan brukes.

#### *Kilder*

- 1 ESRI. 1996. MapObjects: GIS and Mapping Components: Building Applications with MapObjects
- 2 ESRI. 1996. ArcView GIS: The Geographic Information System for Everyone: Using ArcView GIS
- 3 Webb, J., M. McKelvy, R. Martinsen, T. Maxwell, and M. Regelski. 1995. Using Visual Basic 4. *Que Corporation*
- 4 http://www.dlsr.com.au/whatgis.htm

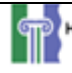

### **Vedlegg C: Notat til møte 23/2**

Litteratursøk og søk på Internett og i andre kilder har skaffet til veie en del informasjon om kobling mellom GIS (Geografisk InformasjonsSystem) og simuleringsmodeller. Noen av kildene som er funnet er listet opp til sist i dokumentet.

Koblinger mellom GIS og simuleringsmodeller er utført tidligere, med gode resultater. Disse koblingene er ofte spesialtilpasset for hvert enkelt tilfelle. Mange anser dette som et svært interessant konsept. Allikevel er det er utviklet fÂ, om noen, generelle applikasjoner som utnytter GIS-data i en simulering, og/eller visualiserer resultatene fra en simulering i GIS. En av grunnene til dette er at det er svært vanskelig å integrere to såpass forskjellige felt som GIS og systemdynamikk.

Det er ofte miljømodeller som er simulert, for så å bli visualisert i GIS. Eksempler på dette er modeller for utviklingen av kystlinjer ved havstigning, utviklingen av jordbruksarealer i ¯rkenomrÂder, luftkvalitet i storbyer o.l. Disse modellene er gjerne store, komplekse, og svært krevende. Dette medfører at simuleringen stiller store krav til regnekraften i datamaskinene. Stadig utvikling av maskinvare har gjort at man i dag kan utføre slike simuleringer på "standard" hjemme-PCer. Dermed er bruksmulighetene for applikasjoner som kombinerer GIS og systemdynamikk sterkt utvidet.

Boken *Environmental Modeling with GIS* er en samling artikler om hvordan GIS kan utnyttes for å forbedre utbyttet av miljømodeller. Artiklene dekker et vidt spekter av metoder og synsvinkler, og gir et bredt bilde av hva som er gjort innen feltet. Kurt Fedra har i artikkelen *GIS and Environmental Modeling* beskrevet en rekke punkter som bør oppfylles for å få en bedre integrasjon mellom GIS og simulerings-modeller. Punktene tar spesielt for seg hvordan en applikasjon bør "oppfattes" av brukeren. I tillegg setter Fedra fram tre forskjellige metoder for hvordan GIS og systemdynamikk kan kobles.

Flere av artiklene i litteraturlisten tar for seg enkeltprosjekter som har koblet en spesifikk modell til en GIS. Blant disse er; *Modeling Coastal Landscape Dynamics* av Costanza m.fl., og *Modeling spatial dynamics of sea-level rise in a coastal area* av Ruth m.fl. Koblingene er her spesialtilpasset for modellen, og er visualisert i såkalte rasterkart.

Landair International Ltd. (se litteraturlisten) er et britisk selskap som tilbyr spesialtilpassede koblinger mellom simuleringsmodeller og GIS. Landair har blant annet levert en del løsninger til det britiske forsvaret.

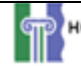

University of Illinois har et eget forskningsprosjekt på koblingen GIS – simuleringsmodeller, med spesielt henblikk på miljømodeller. På linken i litteraturlisten kan man finne flere animerte eksempler på resultatene fra dette prosjektet.

I de aller fleste tilfellene der GIS og systemdynamikk er koblet er sÂkalte rasterkart benyttet. Rastermodellen representerer virkelighet med et kontinuerlig sett med enhetlig store celler ordnet til kolonner og rader. Egenskaper kan så kobles til hver enkelt celle. Når en simuleringsmodell kobles til et rasterkart simuleres hver enkelt celle for seg. Simuleringsmodellen kan ha inn-flyter og ut-flyter som representerer cellens interaksjon med cellene rundt seg og annen ekstern pÂvirkning. Etter hvert som simuleringsmodellen gÂr framover i tid vil egenskapene til cellene kunne forandre seg, og dette vil kunne illustreres i kartet.

Rastermetoden gir muligheten til å illustrere utviklingen i egenskaper ved kartområdet. Et eksempel kan være utviklingen av et skogsområde. Man kan se på hvilke tresorter som er dominerende i skogen, og hvordan dette vil utvikle seg over tid. En annen mulighet er å se på befolkningsutviklingen i en by, for eksempel aldersfordelingen i byen. Denne informasjonen kan så brukes ved planleggingen av skole/barnehageutbygging, eldreomsorg m.m.

Mulighetene for å få til en vellykket oppgave på dette området er gode. Ugland Totalkart/Publikit sitter med solide kunnskaper innen digitalt kartverk. Samtidig har Høgskolen i Agder det samme innen simulering og modellering. Dersom det beste fra begge disse miljøene utnyttes bør oppgaven gi gode resultater. Flere brukere burde være interessert i mulighetene som ligger i oppgaven. Både offentlig sektor og privat næringsliv vil kunne utnytte koblingen mellom GIS og simulering/modellering.

Fokus i oppgaven skal ikke være på utviklingen av en stor og kompleks modell, men på å teste og innføre teknologien for koblingen. Dermed vil de fleste av eksemplene beskrevet tidligere være for komplekse og krevende. Basisen bør være en relativt enkel og ukomplisert modell, som allikevel kan brukes til å illustrere de forskjellige aspektene ved en kobling til et GIS. En slik mulighet er modellen beskrevet i neste kapittel.

#### *Demografisk modell*

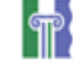

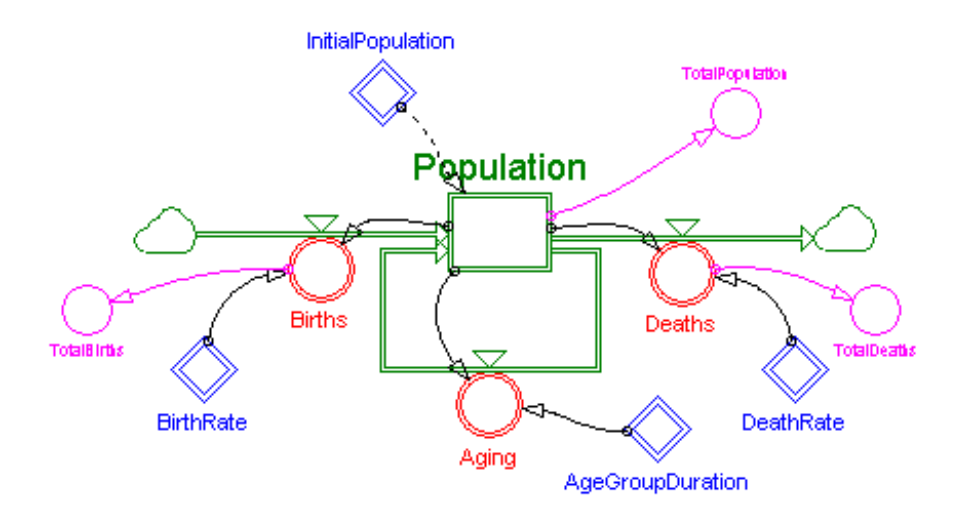

**Figur C-1 Enkel demografisk modell (Hentet fra eksempler i Powersim)** 

Figur C-1 viser en enkel demografisk modell i Powersim. Denne modellen kan brukes som et utgangspunkt for en simulering som kan bruke data fra et GIS og visualisere resultatene i et GIS. Modellen bruker arrays, og befolkningen deles opp i fire aldersgrupper fordelt på to forskjellige geografiske omrÂder. Modellen kan utvides slik at den kan gi et godt bilde av aldersfordelingen av befolkningen i en by, fordelt på forskjellige områder.

I tillegg til vanlige kartdata trengs data over befolkningsfordelingen i området som simuleres. Dataene bør inneholde informasjon om aldersfordelingen, fødesels- og dødsrater, innflytting og utflytting, o.l.

### *Vurderinger / muligheter*

Med den demografiske modellen som utgangspunkt kan det lages en enkel men god modell for den demografiske utviklingen i et område. Kravet er at de nødvendige dataene er mulig å skaffe. Grimstad kommune bør ha data over aldersfordelingen i befolkningen i kommunen i dag, og sannsynligvis "historiske" data som kan brukes til å kalibrere modellen. Med bakgrunn i disse dataene og GIS-data bør en simulering kunne gi gode resultater, som kan visualiseres i et kart. Modellen er enkel nok til at selve modelleringen ikke vil være alt for komplisert. Dermed vil fokus være på selve integreringen mellom GIS og simulering/modellering.

Det vil derfor være en stor fordel om den demografiske modellen blir brukt som utgangspunkt i prosjektet. Det finnes ogs andre modelleringsmuligheter, spesielt innen miljøsektoren, men dette medfører ofte langt mer kompliserte og tunge modeller. Fokus kan

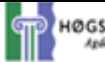

da fort gå fra å få til integreringen til å få laget en god modell, noe som bryter med prosjektets mÂlsetting.

### *Litteraturliste*

Dette er en liste over enkelte av artiklene, bøkene og andre informasjonskildene jeg har funnet:

Bernhardsen, T., 1992, *Geografiske informasjonssystemer*, Vett of Viten A/S

Costanza, R., F.H. Sklar, M.L. White, 1990, *Modeling Coastal Landscape Dynamics,* BioScience Vol.40 No.2

Ford, H., Modeling the Environment, http://www.islandpress.org/ford/AAOpen.html

Goodchild, M.F, m.fl, 1993, *Environmental Modeling with GIS*, New York, Oxford, Oxford University Press

Goodchild, M.F, m.fl, 1996, *Environmental Modeling with GIS: Progress and Research Issues*, GIS World Books

Grossmann, W.D, Eberhardt, S, 1992, *Geographical information systems and dynamic modeling*, The Annals of Regional Science

Ruth, M., F. Pieper, 1993, *Modeling spatial dynamics of sea-level rise in a coastal area*, System Dynamics Review Vol.10 No.4

Theobald, D.M., M.D. Gross, 1994, *EML: A Modeling Environment for Exploring Landscape Dynamics*

California Department of Water Resources, Delta Modeling, http://wwwdelmod.water.ca.gov/simulations/dsm2/dsm2.html

GIS og modelleringsprosjekter ved University of Illinois, http://blizzard.gis.uiuc.edu/

Landair International Ltd., http://www.landair.co.uk/

Systemanalyse: Fallstudie "Stadtverkehr", http://www.learnline.nrw.de/Themen/EcoEco/dok/sysana.htm

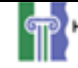

### **Vedlegg D: Vurdering av data fra Grimstad kommune**

Dataene fra Grimstad kommune inneholder mye forskjellig informasjon, blant annet om alsdersfordelingen innen skolekretser, levekårsundersøkelser, og flyttemønstre i kommunen. Dataene som er av interesse ved en simulering av aldersutviklingen innen skolekretsene bør være et godt utgangspunkt for en simulering. Det finnes bÂde statistikk for aldersgrupper og for hvert enkelt alderstrinn. De nyeste offisielle dataene er fra 31.12 1996, mens det også er tilgjengelig uoffisielle data fra 31.12 1997. Nyere og oppdaterte data bør kunne skaffes til veie gjennom Grimstad kommune.

Alderen på datamaterialet har ingen innvirkning på muligheten for å utvikle koblingen mellom simuleringsmodellen og GIS. Dataene kan brukes som et utgangspunkt for utviklingen, for byttes ut nÂr nyere data blir tilgjengelig.

Alle dataene er på lagret i Excel regneark, og bør legges i en database som kan kobles til eksisterende databaseformater i ArcView. Dette vil forenkle koblingen mellom simuleringsmodellen og GIS ved at man kan få tak i alle dataene om en skolekrets ved en query i en linka database gjennom MapObjects. Dersom man velger å beholde dataene i Excel-formatet må Visual Basic applikasjonen som skal utvikles ha en ekstra kobling til Excel, i tillegg til koblingene til ArcView og Powersim.

For å kunne visualisere resultatene av en simulering i et GIS trengs et digitalt kart over Grimstad der skolekretsene er vist. Ugland Totalkart/Publikit har ikke slike kart. Grimstad kommune kan ha slike kart, men det er ikke sikkert de er på digitalt format. Dersom det skulle vise seg at det ikke finnes noen digitale kart med skolekretser må slike lages. Dette kan gjøres ved å digitalisere "analoge" kart, eller med andre metoder.

Asplan Viak har gjennomført en analyse av befolkningsutviklingen og skolekapasiteten i Grimstad for perioden fram til 2020. Analysen har lagt til grunn en rekke forutsetninger for blant annet flyttestrømmer, fødsels- og dødsrater, boligbygging, m.m. Resultatene av analysen presenteres som stolpediagram, men visualiserer dem ikke i kart. Resultatene av analysen kan brukes til kalibrere simuleringsmodellen som lages i Powersim slik at den gir et mest mulig riktig bilde av befolkningsutviklingen i Grimstad. Analysen bygger på to forskjellige modeller; Kompass-modellen, som opereres av Norgit senteret i Fredrikstad, og Panda-modellen, som opereres av Asplan Viak i Stavanger.

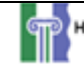

### **Vedlegg E: Visual Basic kode for enkel applikasjon**

Applikasjonen i dette vedlegget er laget i Visual Basic 6.0, og bruker klasser fra ActiveX komponenten MapObjekts. Applikasjonen setter opp et brukergrensesnitt med en kartkomponent som den sentrale enheten. Det kan manøvreres og zoomes i kartet ved hjelp av et sett knappefunksjoner. I tillegg kan man kontrollere en simulasjon av modellen i Vedlegg G ved hjelp av et sett knapper. Koblingen mellom applikasjonen og Powersim gjøres ved å sette opp en DDE kobling mellom programmene. Layouten for applikasjonen er vist i figur F-1 i Vedlegg F.

Option Explicit

```
Private Sub updateScale()
    'This procedure updates the scale shown in the status bar.
   Dim mapScreenWidth As Double
   Dim mapExtentWidth As Double
   Dim mapScale As Double
    'Get width of screen and convert twips to inches.
   mapScreenWidth = mapDisplay.Width / 1440
    'Get map width
   mapExtentWidth = mapDisplay.Extent.Width
    'Calculate scale and update text of status bar
   mapScale = Int(mapExtentWidth / mapScreenWidth)
    sbrStatus.Panels(1).Text = "Scale 1:" & mapScale
```
#### End Sub

```
Private Sub Form_Load()
   updateScale 'Updates the scale shown in the status bar.
   'Sets up the link to the Powersim application
   Labell.LinkTopic = "Powersim|D:\H{\text{O}}\geq1\V{\text{C}}'Sets up the mode of the link.
   Label1.LinkMode = vbLinkManual
   'Hides the fromRates form.
   formRates.Hide
```
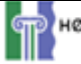

```
End Sub
Private Sub Form_Resize()
    'This procedure resizes the map when the form is resized
    Dim border As Double
   Dim sideBorder As Double
   Dim topBorder As Double
   Dim statusbarHeight As Double
   border = 30 'Spacing of side borders in twips
    topBorder = 480 'Spacing down from top of form
   sideBorder = 480 'Spacing for graphics toolbar on side
    statusbarHeight = 1390 'Spacing for status bar
   mapDisplay.Top = topBorder 'Sets the top border of the MapDisplay
   mapDisplay.Left = sideBorder 'Sets the left border of the MapDisplay
    If ScaleHeight > topBorder + border + statusbarHeight Then
        mapDisplay.Height = ScaleHeight - topBorder - border -
        statusbarHeight
    End If
    If ScaleWidth > (border * 2) + sideBorder Then
       mapDisplay.Width = ScaleWidth - (border * 2) - sideBorder
    End If
End Sub
Private Sub mapDisplay_BeforeLayerDraw(ByVal Index As Integer, ByVal hDC As
Stdole.OLE_HANDLE)
   updateScale 'Updates the scale shown in the status bar.
End Sub
Private Sub toolbar_ButtonClick(ByVal Button As MSComctlLib.Button)
   doTask Button.Key
End Sub
Public Sub doTask(keyPressed As String)
    Select Case keyPressed
       Case "Full extent" 'Shows the full extent of the map
           mapDisplay.Extent = mapDisplay.FullExtent
```
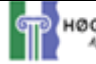

```
Case "Arrow"
            mapDisplay.MousePointer = moArrow 'Changes the mousepointer
        Case "Zoom in"
            mapDisplay.MousePointer = moZoomIn 'Changes the mousepointer
        Case "Zoom out"
            mapDisplay.MousePointer = moZoomOut 'Changes the mousepointer
        Case "Pan"
            mapDisplay.MousePointer = moPan 'Changes the mousepointer
        Case "Identify"
            mapDisplay.MousePointer = moIdentify 'Changes the mousepointer
    End Select
End Sub
Private Sub mapDisplay_MouseDown(Button As Integer, Shift As Integer, x As
Single, y As Single)
    'This procedure invokes the active map tool; zoom in, zoom out, pan, ' 
    or other.
    Dim curRectangle As Rectangle
    'Zoom in button was pushed.
    If toolbar.Buttons("Zoom in").Value = 1 Then
        Set curRectangle = mapDisplay.TrackRectangle
        Set mapDisplay.Extent = curRectangle
    'Zoom out button was pushed.
    ElseIf toolbar.Buttons("Zoom out").Value = 1 Then
        Set curRectangle = mapDisplay.Extent
        curRectangle.ScaleRectangle (2)
        Set mapDisplay.Extent = curRectangle
        Dim Loc As New Point
        Set Loc = mapDisplay.ToMapPoint(x, y)mapDisplay.CenterAt Loc.x, Loc.y
    'Pan button was pushed.
    ElseIf toolbar.Buttons("Pan").Value = 1 Then
        mapDisplay.Pan
    'Identify button was pushed.
    ElseIf toolbar.Buttons("Identify").Value = 1 Then
        identifyForm.Show
    End If
```
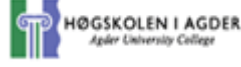

End Sub

```
Private Sub mapDisplay_MouseMove(Button As Integer, Shift As Integer, x As
Single, y As Single)
  'This procedure updates the coordinate display in the status bar.
  Dim curPoint As Point
  Dim curX As Double
  Dim curY As Double
  'Convert screen coordinates to map coordinates
  Set curPoint = mapDisplay.ToMapPoint(x, y)curX = curPoint.x
  curY = curPoint.y
  'If map coordinates are large, suppress digits to right of decimal place.
  Dim cX As String, cY As String
  cX = curXcY = curYcX = \text{Left}(cX, \text{InStr}(cX, ", " - 2))cY = Left(cY, InStr(cY, ", " - 2))'Updates the text in the statusbar
  sbrStatus.Panels(2).Text = "X: " & cX & " Y: " & cYEnd Sub
Private Sub mnuRates_Click()
    formRates.Show 'Shows the fromRates form.
End Sub
Private Sub tlbrSimulation_ButtonClick(ByVal Button As MSComctlLib.Button)
    On Error Resume Next
    Select Case Button.Key
      Case "Start"
            'Runs the Powersim simulation using the DDE connection
            'established
            Label1.LinkExecute ("[RUN]")
            'Prints message to debug output
            Debug.Print ("Du trykket på Start.")
        Case "Step"
```
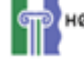

```
'Changes the "pressed" state of the buttons
            tlbrSimulation.Buttons("Step").Value = tbrPressed
            tlbrSimulation.Buttons("Start").Value = tbrPressed
            tlbrSimulation.Buttons("Pause").Value = tbrPressed
            'Steps one step through the Powersim simulation using the DDE
            'connection established
            Label1.LinkExecute ("[Run.Step]")
            'Changes the "pressed" state of the step button
            tlbrSimulation.Buttons("Step").Value = tbrUnpressed
            'Prints message to debug output
            Debug.Print ("Du trykket på Step.")
        Case "Pause"
            'Pauses the simulation using the DDE connection established
            Label1.LinkExecute ("[Pause]")
            If tlbrSimulation.Buttons("Pause").Value = tbrUnpressed Then
                tlbrSimulation.Buttons("Pause").Value = tbrPressed
                'Prints message to debug output
                Debug.Print ("Knapp Opp")
            Else
                tlbrSimulation.Buttons("Pause").Value = tbrUnpressed
                'Prints message to debug output
                Debug.Print ("Kanpp Ned")
            End If
            'Prints message to debug output
            Debug.Print ("Du trykket på Pause.")
        Case "Stop"
            tlbrSimulation.Buttons("Start").Value = tbrUnpressed
            tlbrSimulation.Buttons("Pause").Value = tbrUnpressed
            'Stops the simulation using the DDE connection established
            Label1.LinkExecute ("[Stop]")
             'Prints message to debug output
            Debug.Print ("Du trykket på Stop.")
    End Select
End Sub
```
### **Vedlegg F: Screenshots fra en enkel Visual Basic applikasjon**

Figur F-1 viser et enkelt brukergrensesnitt for en Visual Basic applikasjon. Applikasjonen bruker MapObjects til å vise kartet i et såkalt MapDisplay objekt. Dette objektet er et grafisk objekt i Visual Basic, og kan legges ut på en form som an vanlig grafisk komponent. MapDisplay objektet kan illustrere dataene ArcView kildefiler, som for eksempel *shapefiler*.

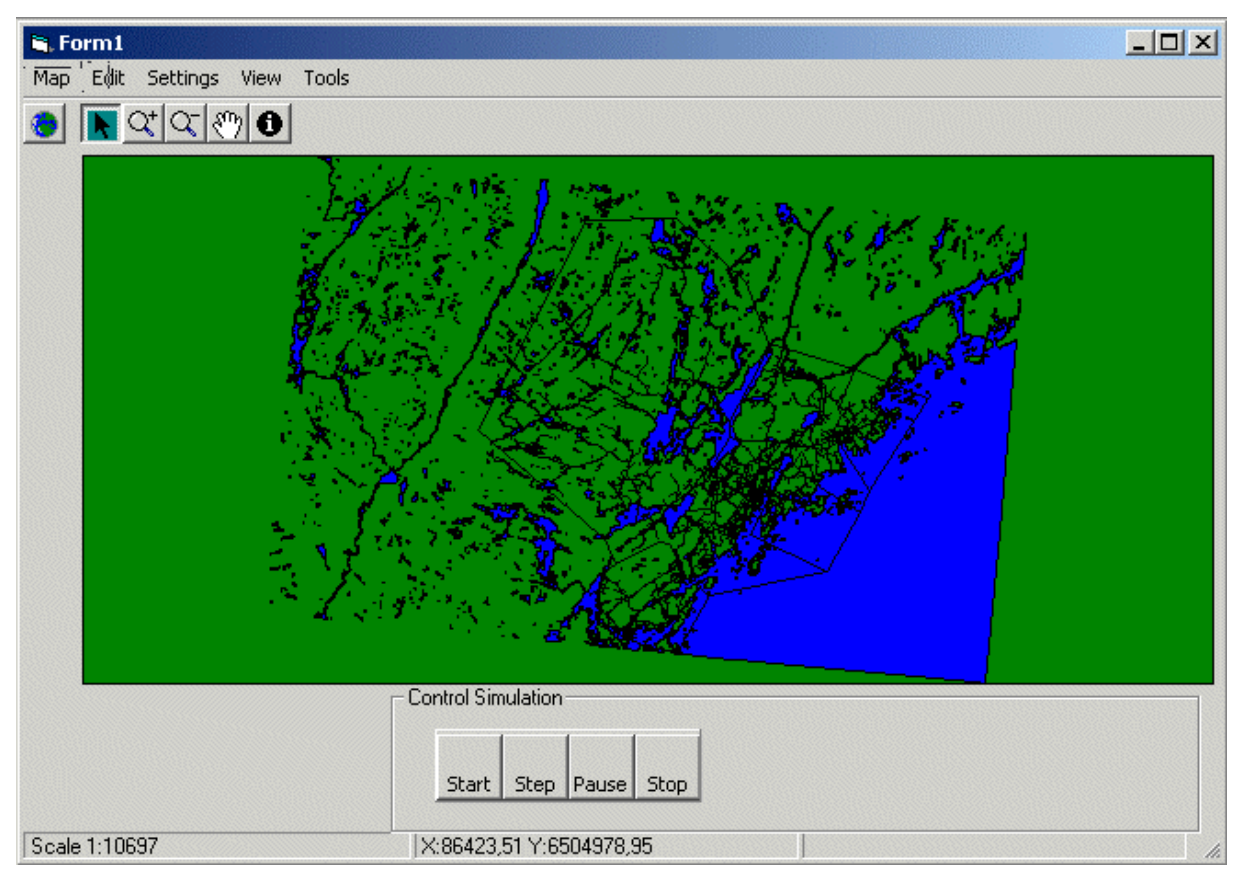

**Figur F-1 Brukergrensesnitt for applikasjon som kobler seg til ArcView og Powersim** 

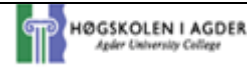

Figur F-2 viser layout for endring av variablene *Birthrate* og *Deathrate* i modellen vist i Vedlegg G. (*Birthrate* og *Deathrate* er array i modellen.) Brukeren kan endre verdiene i variable i modellen uten å aksessere selve modellen i Powersim.

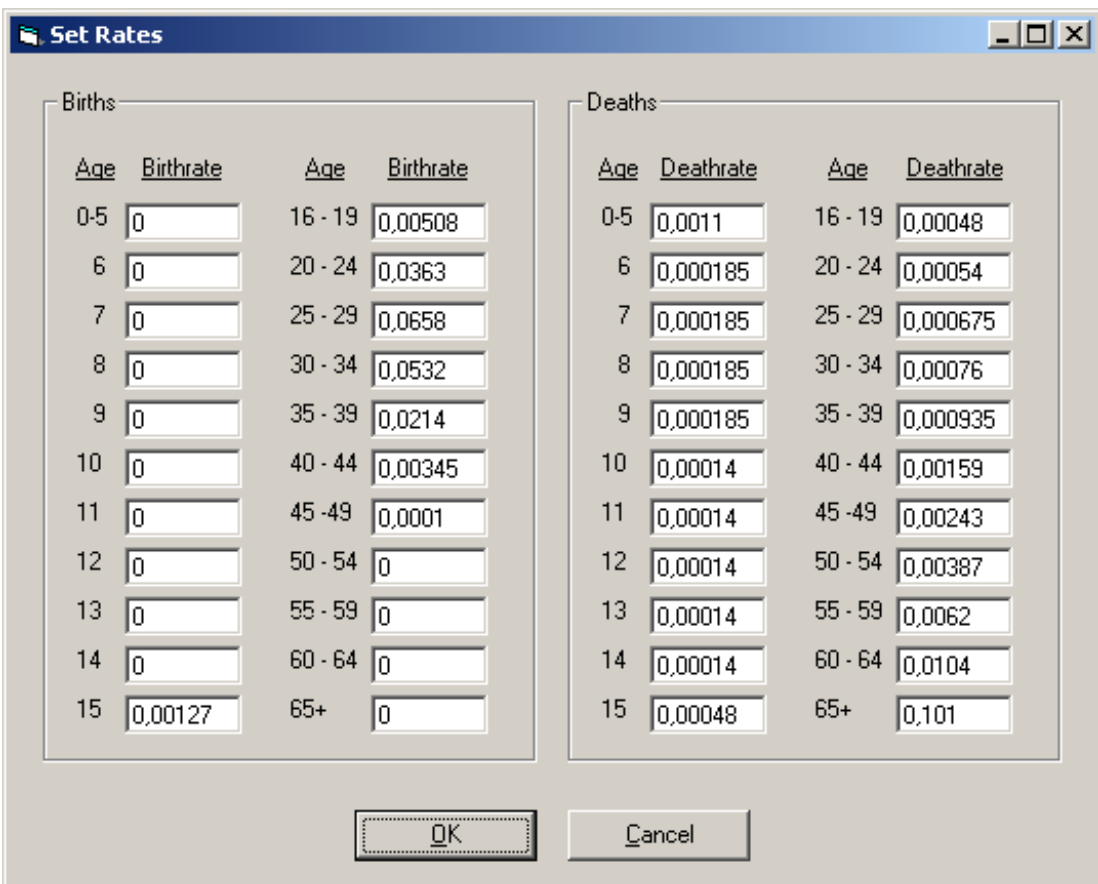

Figur F-2 Brukergrensesnitt for forandring av fødsels- og dødsrate i modellen

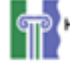

### **Vedlegg G: Enkel populasjonsmodell i Powersim**

Figur G-1 viser en enkel demografisk modell i Powersim. Denne modellen var tenkt som simuleringsmodell i koblingen mellom Powersim Constructor 2.5 og ArcView. Modellen bruker arrays, og befolkningen deles opp i 22 aldersgrupper fordelt på åtte forskjellige geografiske omrÂder.

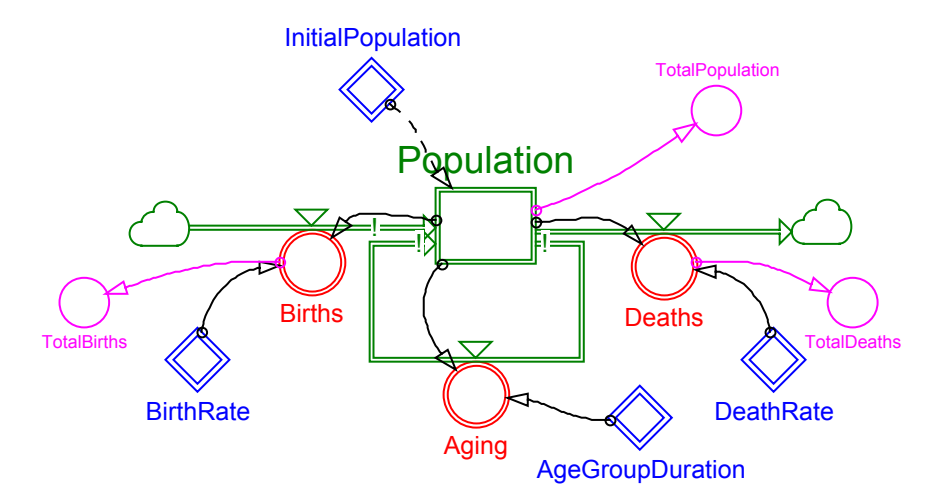

**Figur G-1 Enkel populasjonsmodell i Powersim**

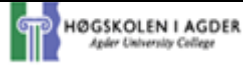